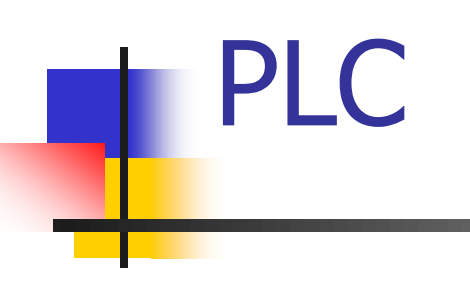

# Introducción Repaso

## ¿Qué es un PLC?

#### **Programmable Logic Controller**

- **Controlador**
- **Programable**
- **Hardware + Software**
- Aplicación: Automatización / Control Industrial
- · Interconexión con proceso/máquina a controlar ("campo") estandarizado

## ¿Qué es un PLC?

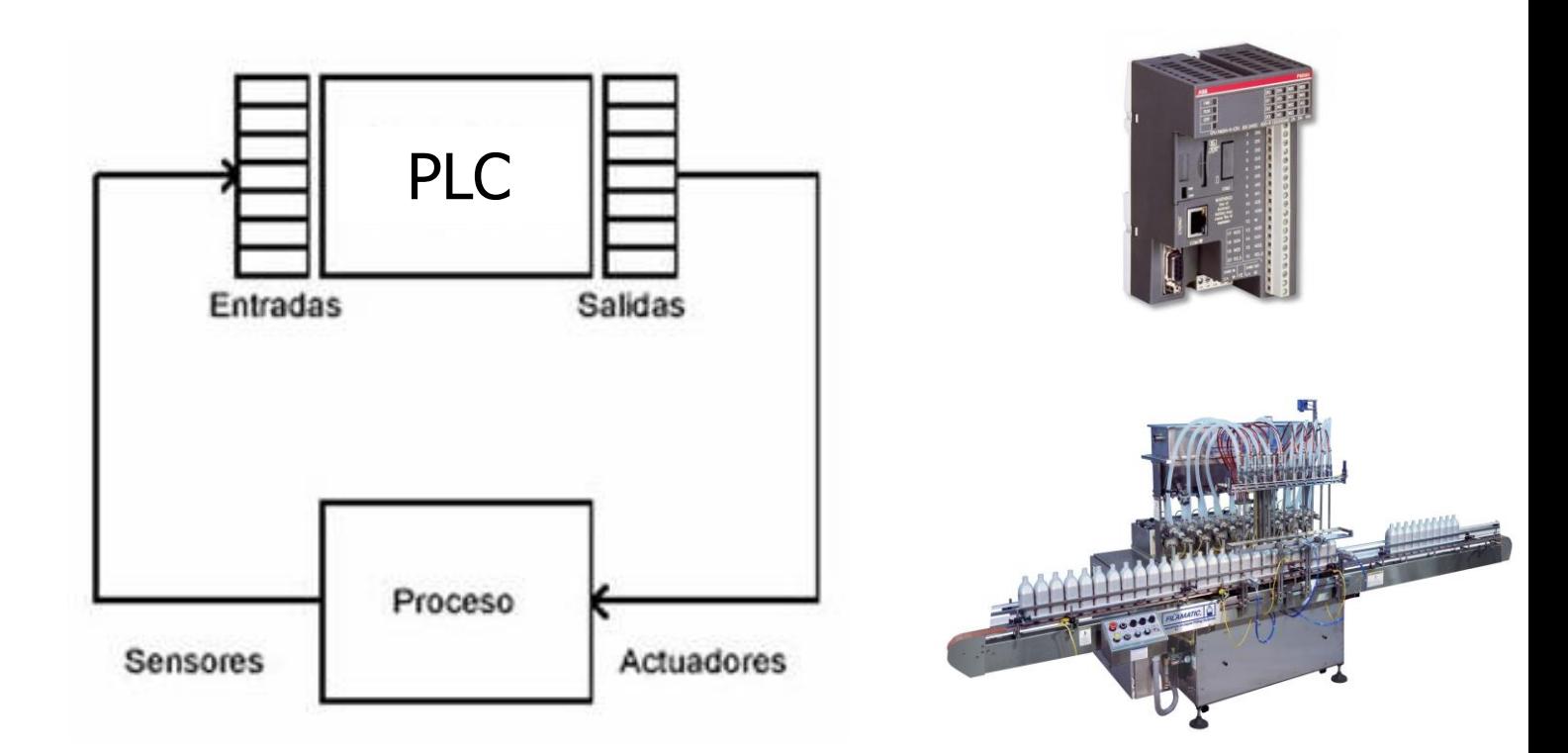

- Proceso representado en el PLC por las E/S
- <sup>◼</sup> Cantidad de señales define el tamaño del PLC

#### Historia de los PLCs

Tablero con lógica de relé

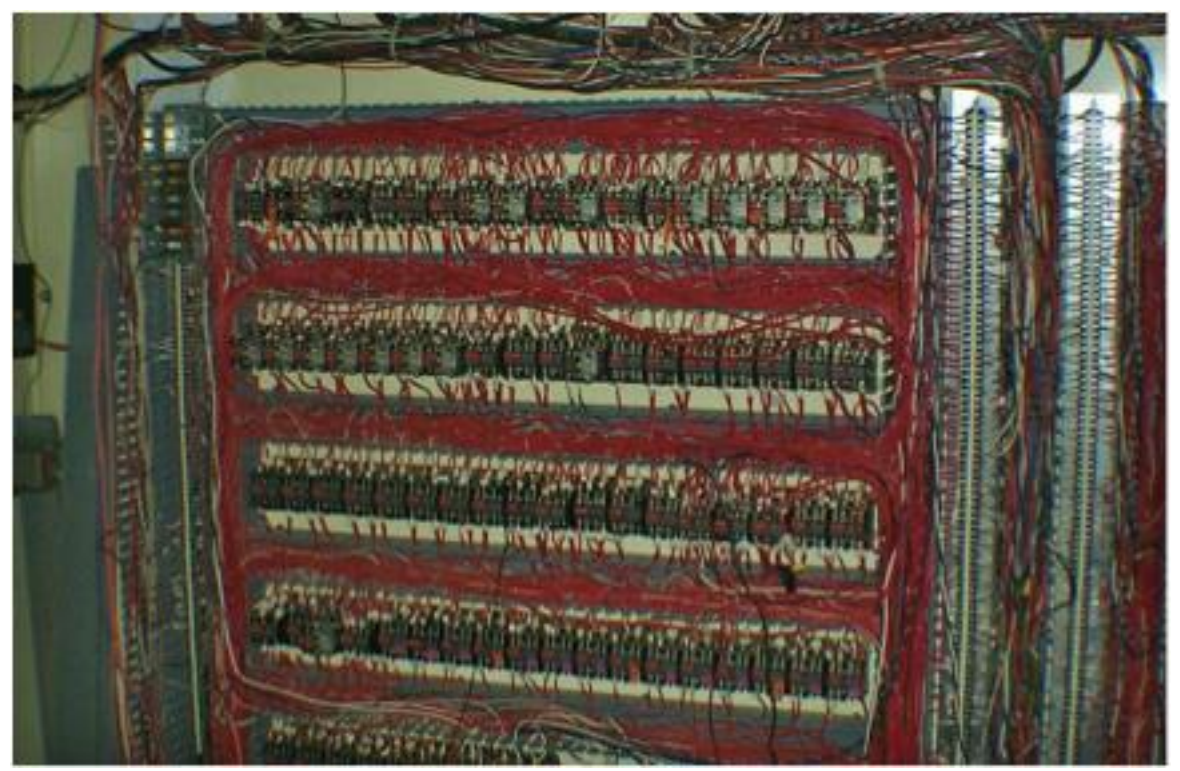

Fuente: http://www.xl-technology.com/control-upgrades.html

#### Arquitectura de un PLC

El PLC ejecuta un Sistema Operativo (SO)

El SO ejecuta cíclicamente:

El período de ejecución se denomina "Tiempo de ciclo" del PLC

#### Cada ciclo se divide en 3 etapas:

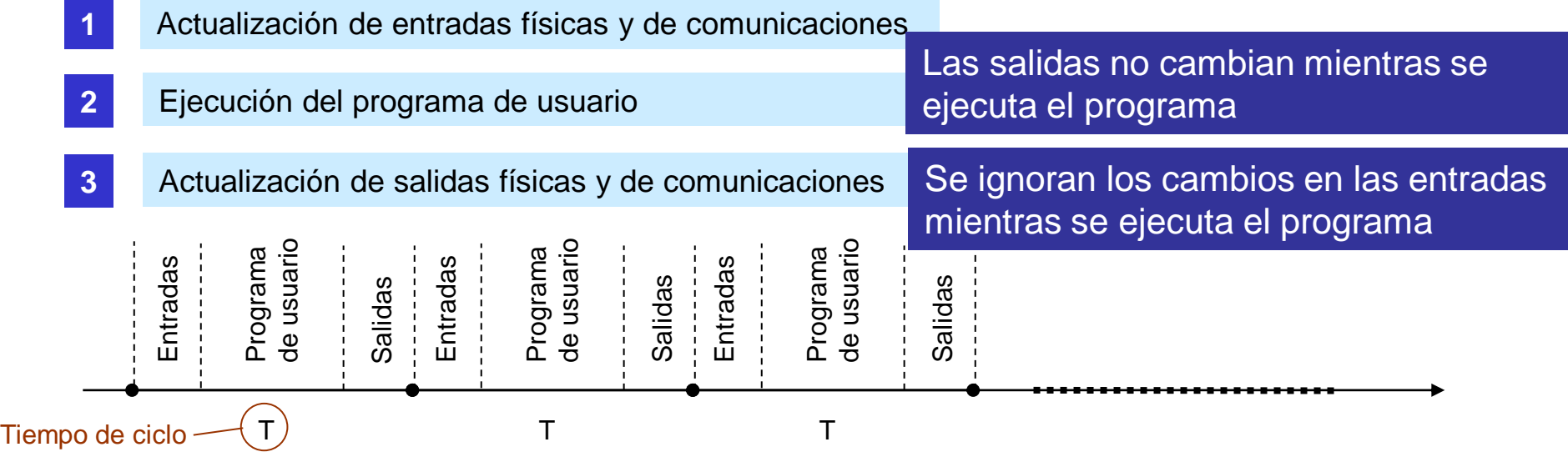

#### Programa del Curso

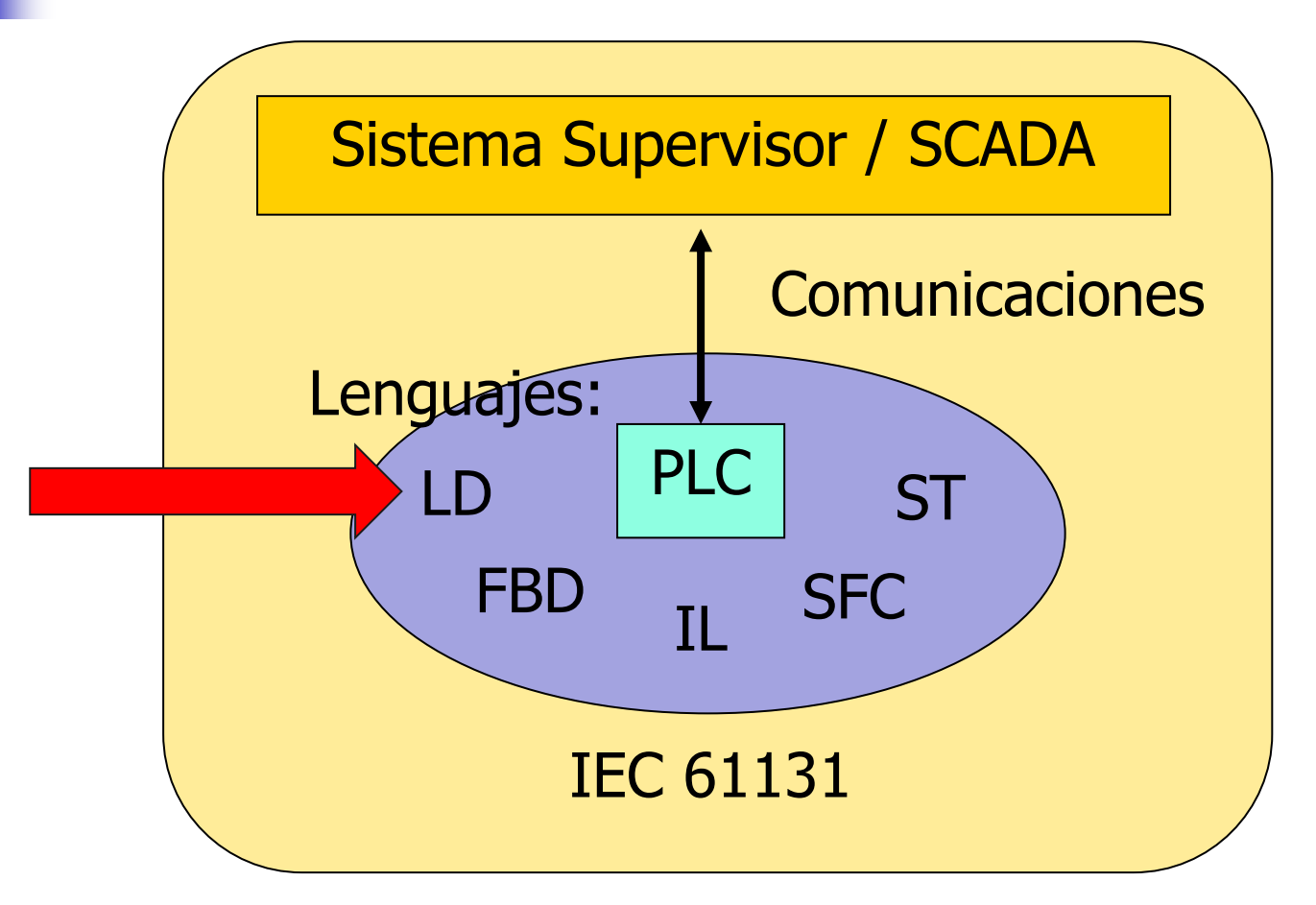

Proyectos / Aplicaciones

# LENGUAJE LD (Ladder Diagram)

PLC

Ejemplo 1: encendido de motor M por distintas lógicas de dos llaves A1 y A2

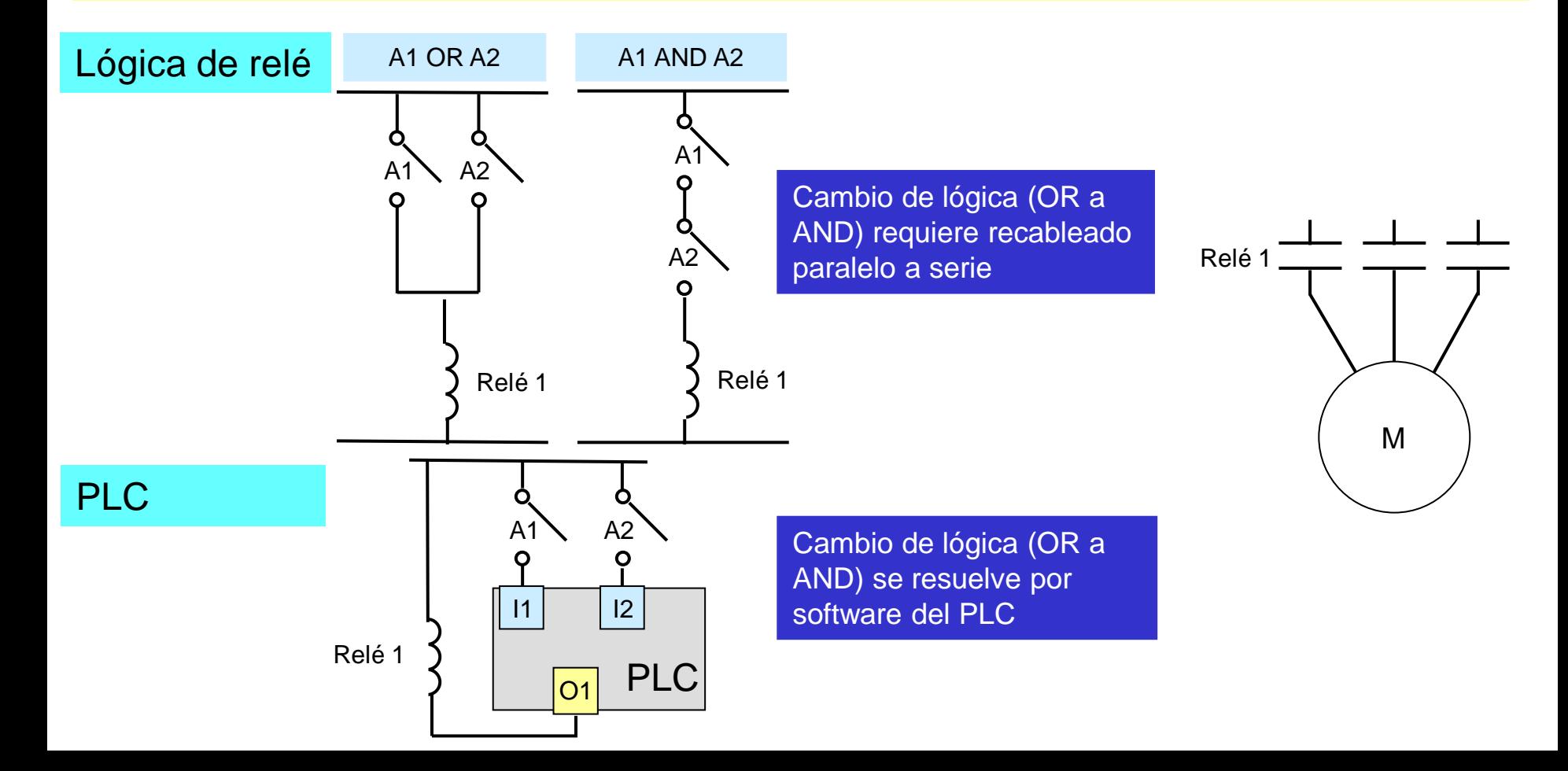

#### Ejemplo 2: encendido-apagado de motor por pulsadores

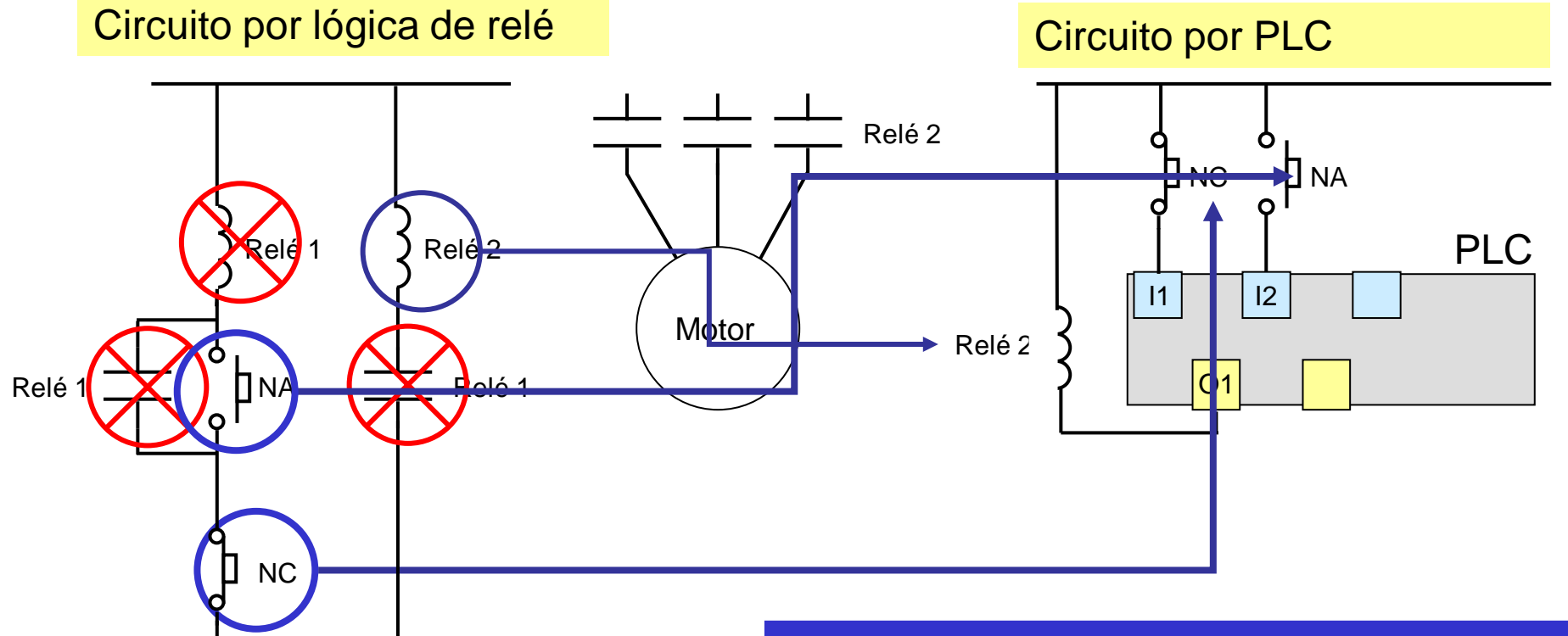

El relé intermedio se reemplaza por software en el PLC

Objetivos del PLC:

Aumentar la confiabilidad

Aumentar la flexibilidad

Mantener la facilidad de soporte

#### Historia de los PLCs

#### Tablero con lógica de relé

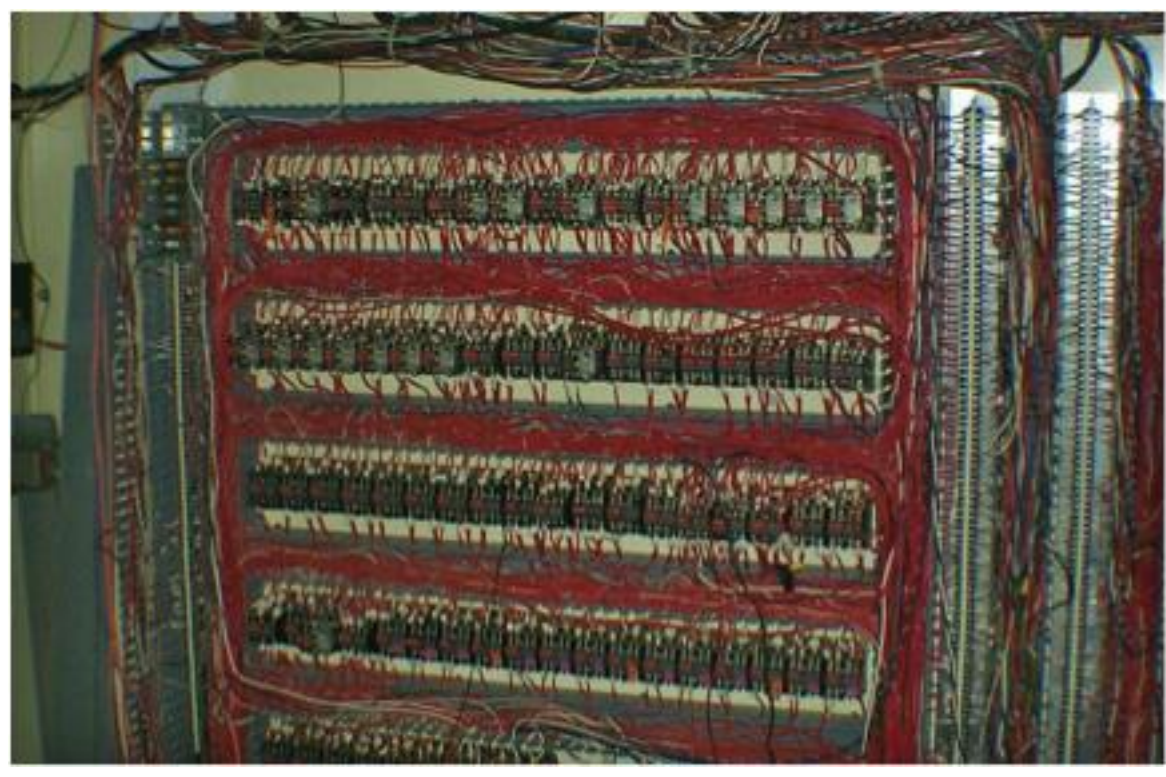

Tablero con PLC

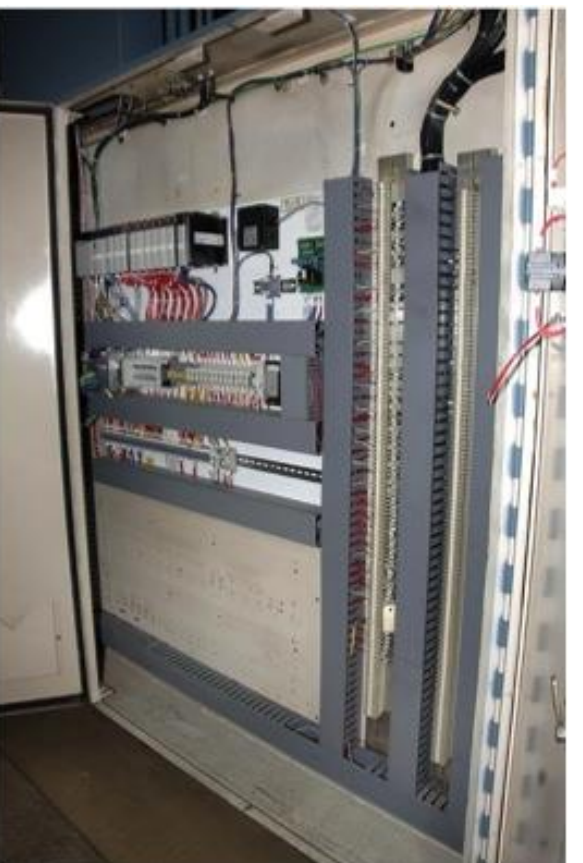

Fuente: http://www.xl-technology.com/control-upgrades.html

#### Objetivos del PLC:

Aumentar la confiabilidad

Aumentar la flexibilidad

Mantener la facilidad de soporte

Lenguaje de programación fácilmente entendido por electricistas de planta

#### LADDER (LD)

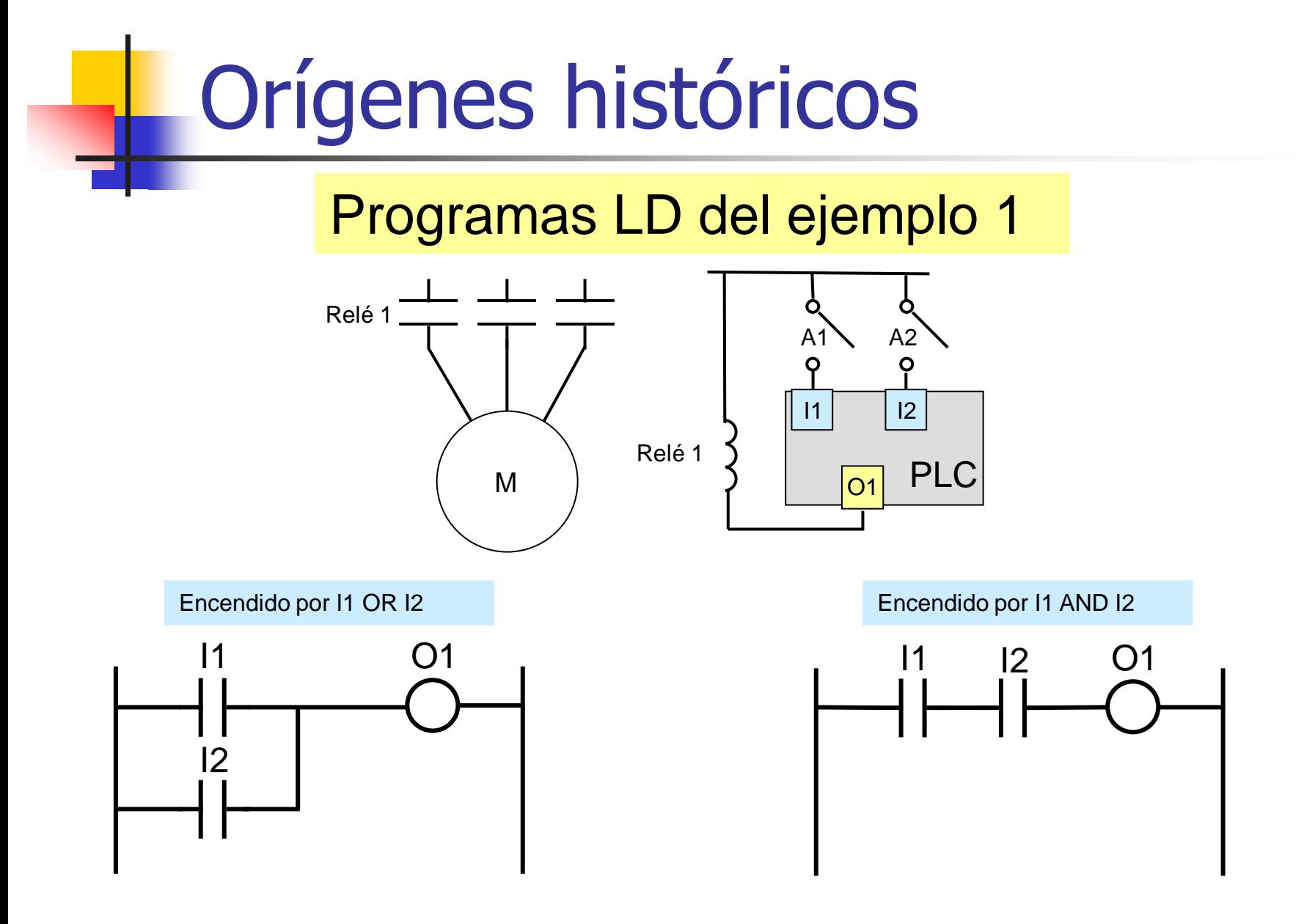

#### Programa LD del ejemplo 2

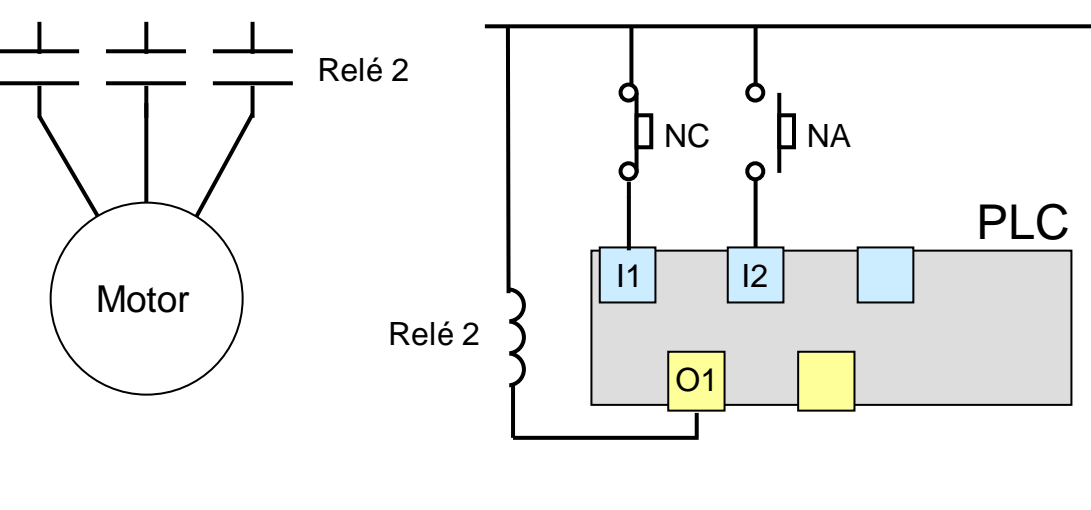

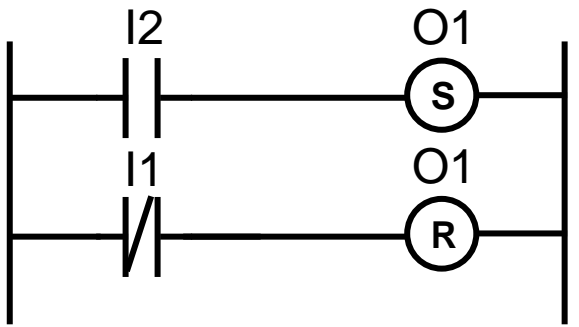

#### Estructura programa LD

Lenguaje gráfico

Programa consiste en una secuencia de escalones (rungs)

Estructura de cada escalón:

**1** Comienza en una barra de alimentación izquierda (positivo de la fuente)

**2** Condiciones y acciones, conectadas por líneas de conexión

**3** Termina en una barra de alimentación derecha (negativo de la fuente)

Los escalones se ejecutan de arriba hacia abajo

Cada escalón se ejecuta de izquierda a derecha

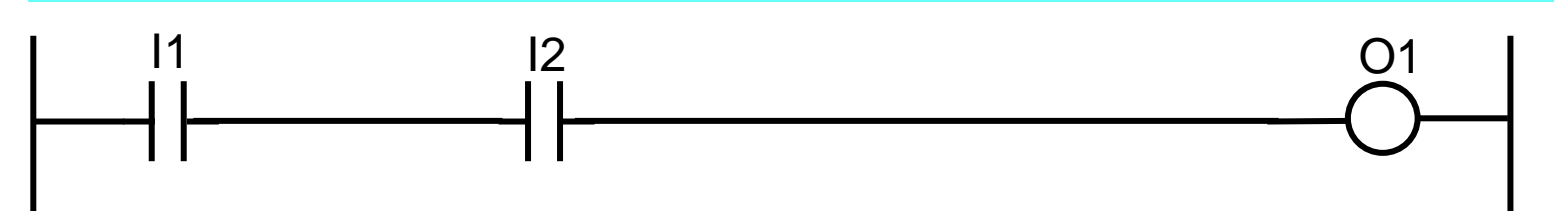

#### Circuitos de Lógica de Relé

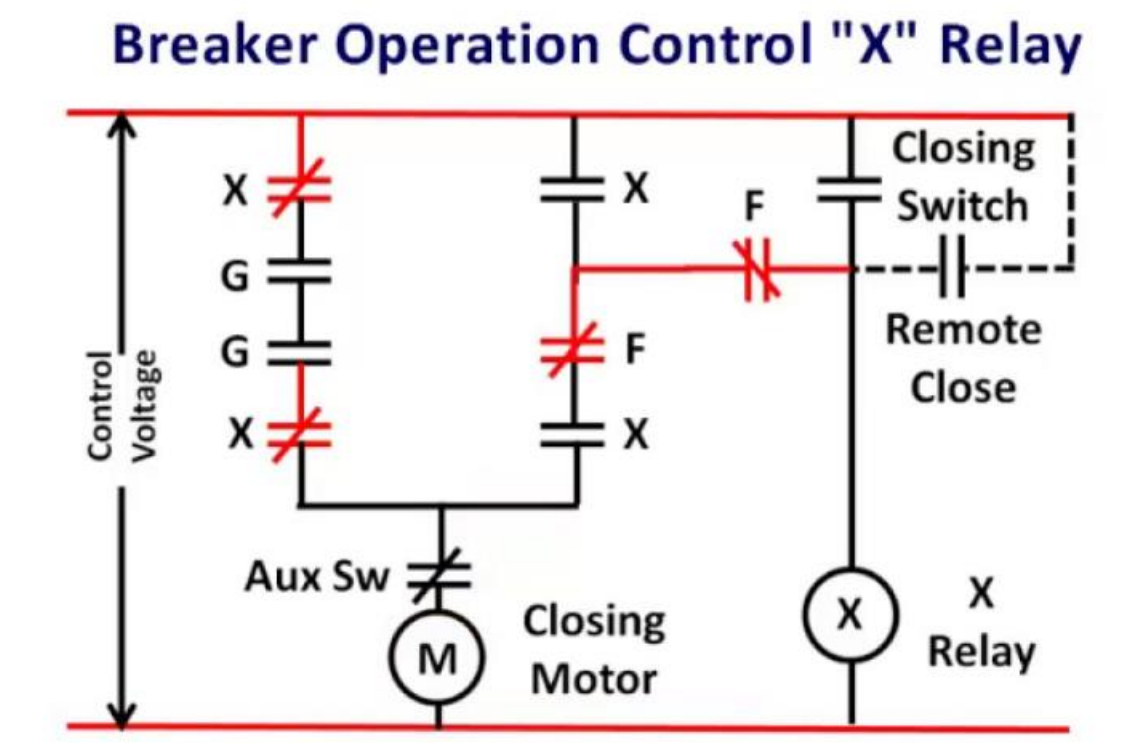

#### Circuitos de Lógica de Relé

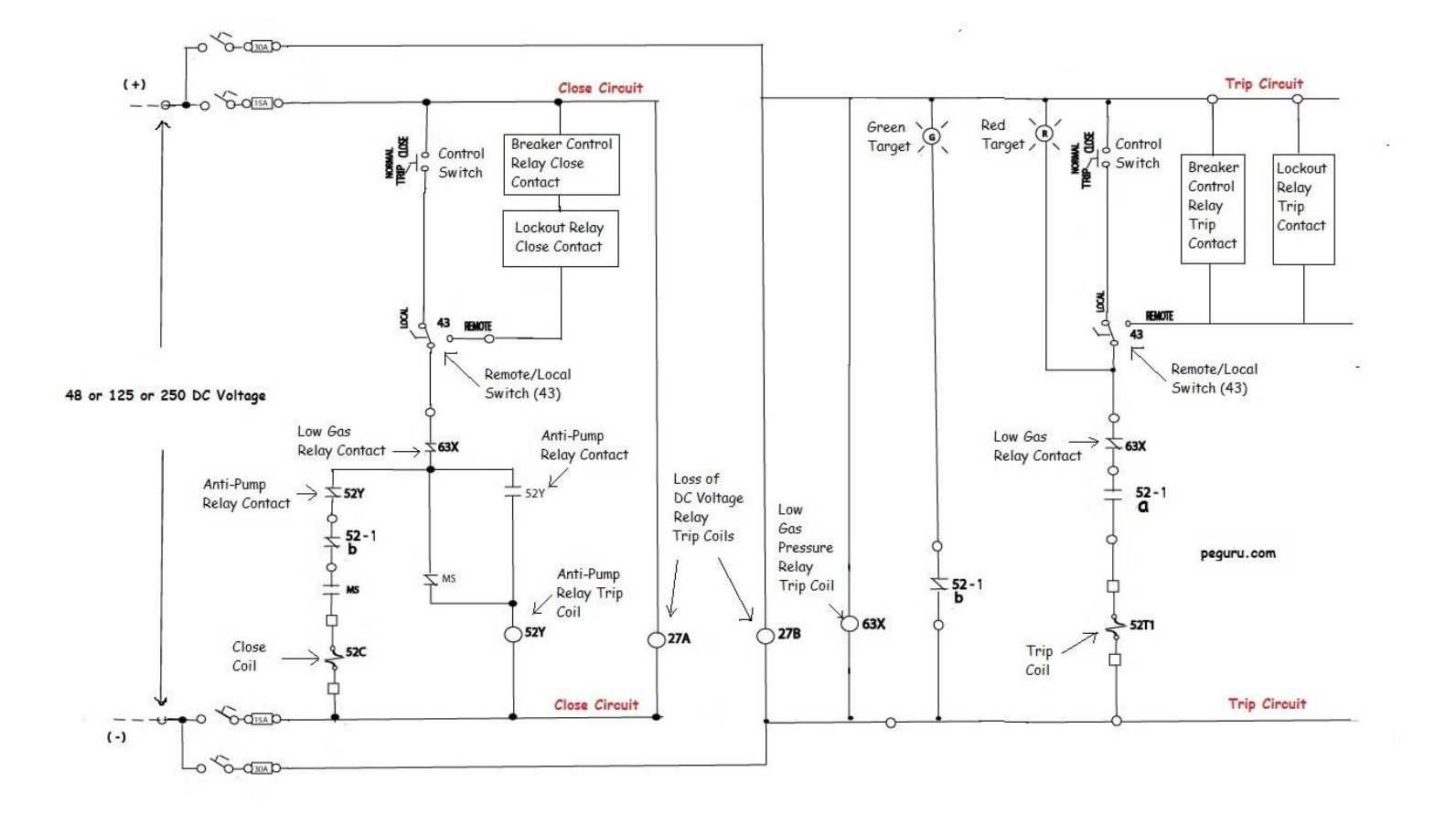

#### Diferencias entre fabricantes

Diferencias entre fabricantes: implementación y nomenclatura de las instrucciones

Este curso usa la nomenclatura de los PLCs del laboratorio, según estándar

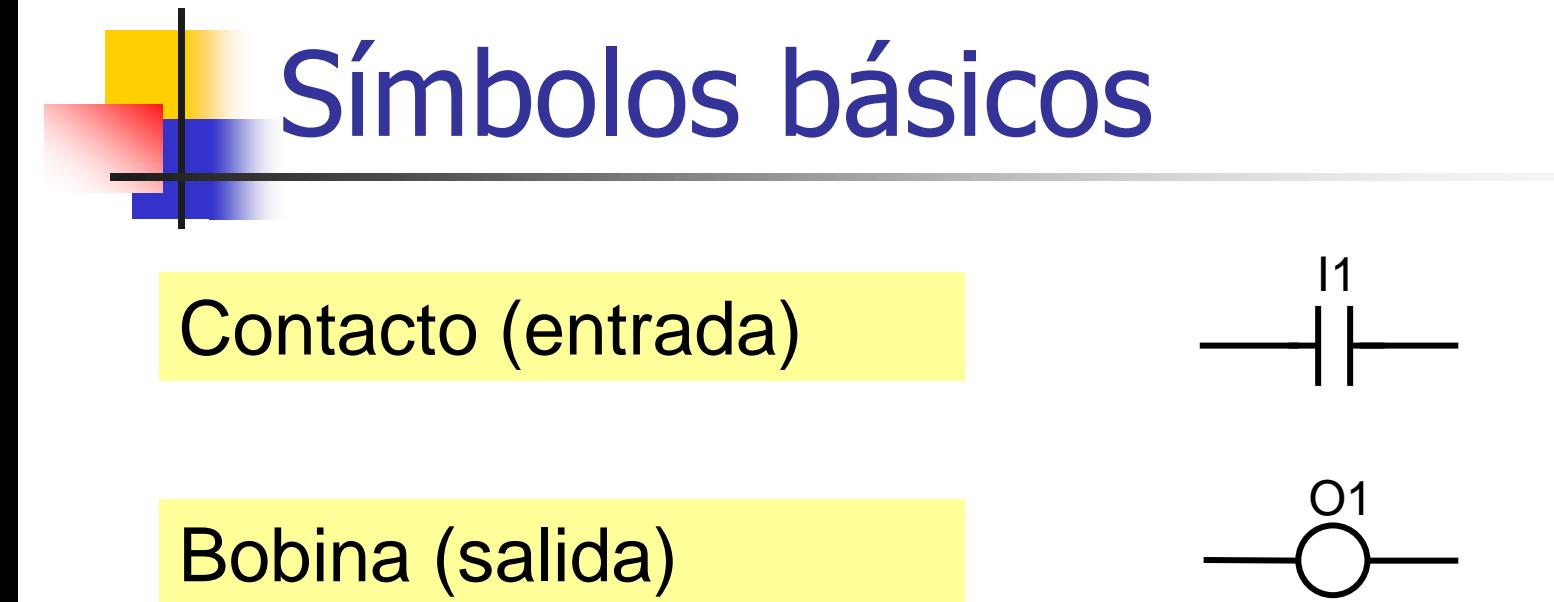

#### Cada símbolo tiene asociado un bit de memoria

Un bit de memoria se refiere por:

Su dirección

Su etiqueta (label)

### Operaciones Básicas

AND (conexión serie):

 $(O1 = 1)$  si  $(I1 = 1)$  y  $(I2 = 1)$ 

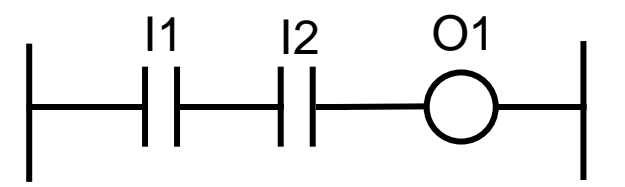

OR (conexión paralelo):

 $(O1 = 1)$  si  $(I1 = 1)$  o  $(I2 = 1)$ 

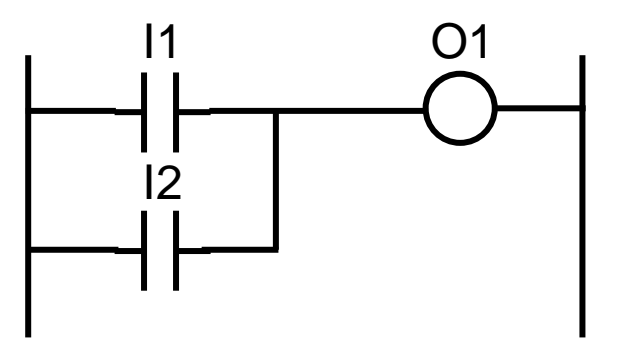

#### Instrucciones con BITs

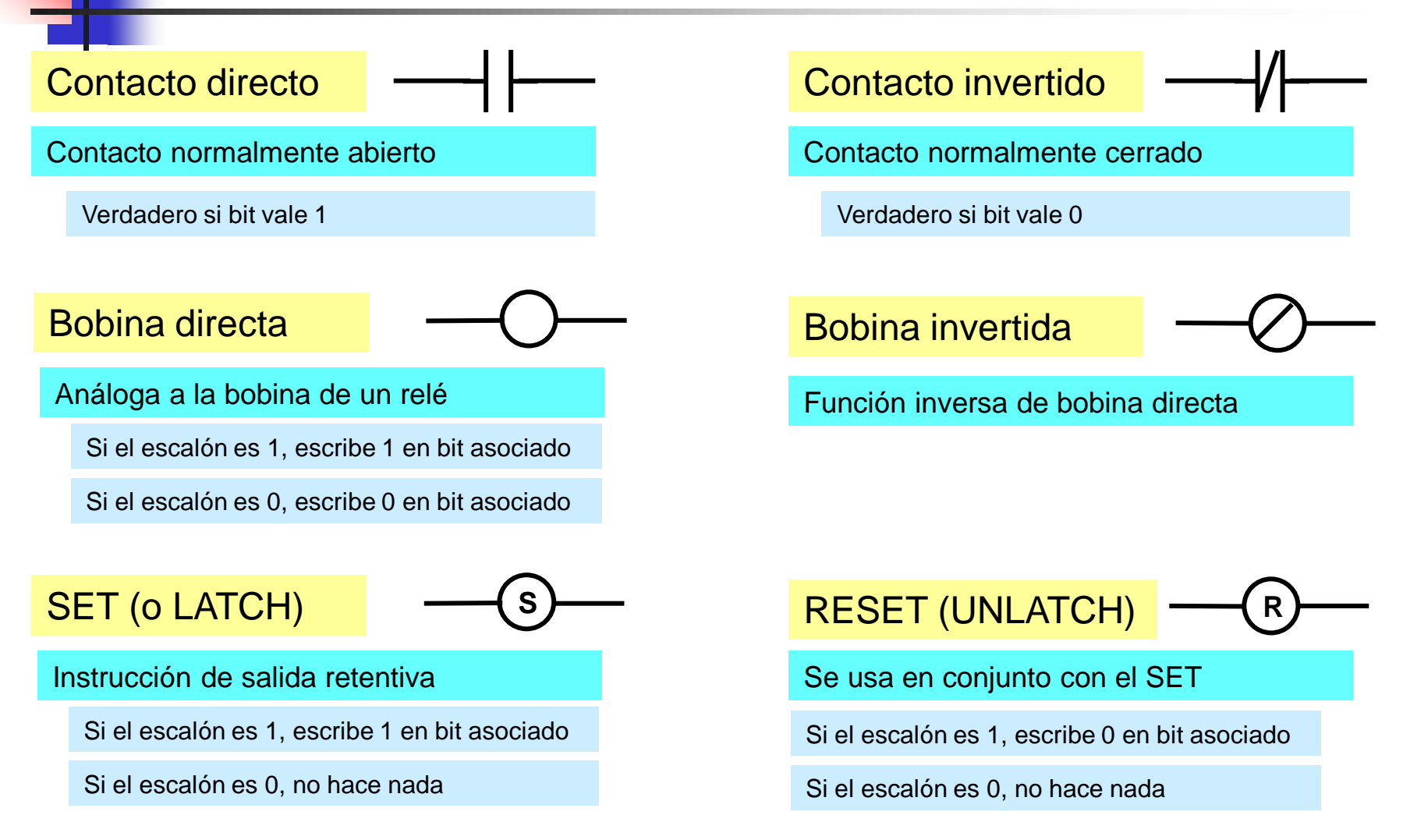

#### Instrucciones con BITs

#### Ejemplo: BOBINA vs. SET/RESET

#### Contador de pulsos con rebotes

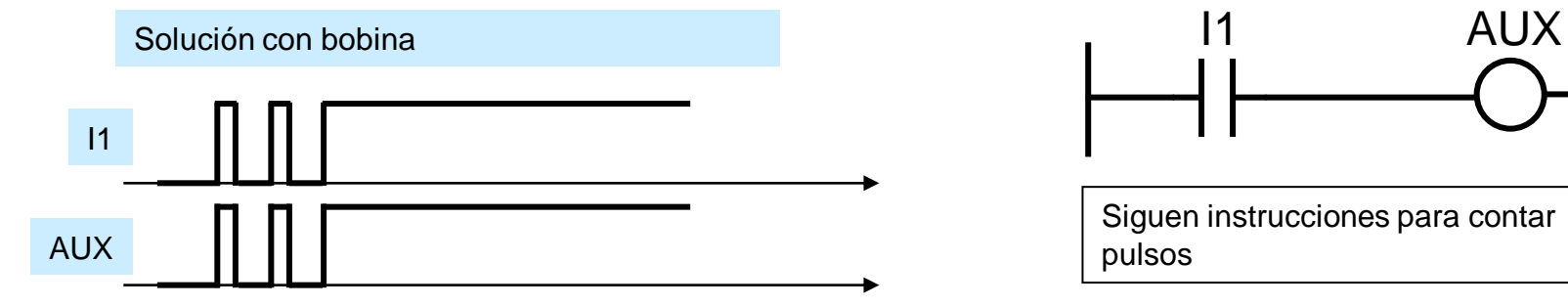

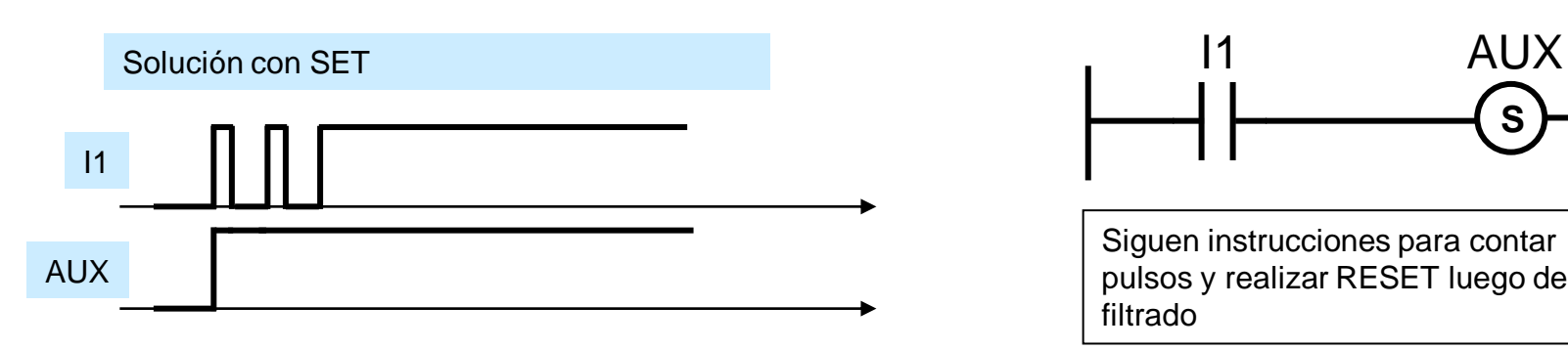

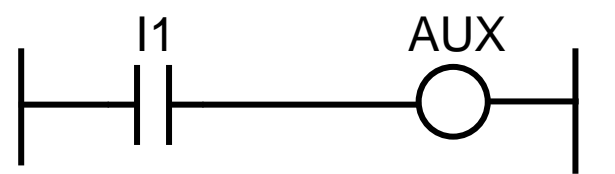

Siguen instrucciones para contar pulsos

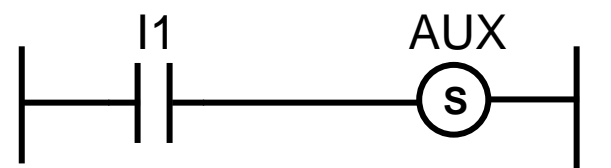

Siguen instrucciones para contar pulsos y realizar RESET luego de filtrado

#### Bloques funcionales

- Las instrucciones de aquí en adelante se representan gráficamente como bloques funcionales
- Bloque funcional: objeto gráfico que se representa por un rectángulo, con puntos de conexión de entradas, conexión de salidas y un identificador

#### Bloques funcionales

- El identificador describe función del bloque ■ Ejemplo: bloque funcional que implementa la
	- función FUN, con dos entradas y dos salidas

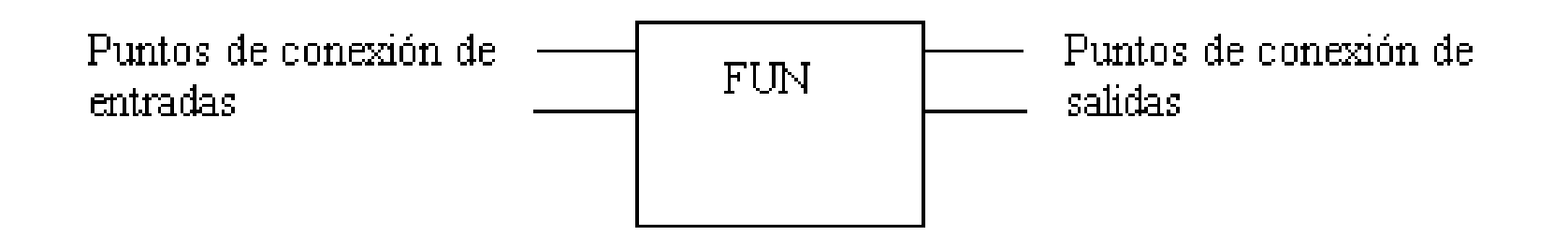

■ Las entradas y salidas son datos. El tipo de dato de cada una depende del bloque.

#### Contadores

- Existen tres tipos:
	- UP Counters: CTU
	- DOWN Counters: CTD
	- UP-DOWN Counters: CTUD
- Rango de cuenta: depende de fabricante. En PLCs de laboratorio:
	- CTU cuenta desde 0 a 32767
	- CTUD cuenta desde 0 a 32767

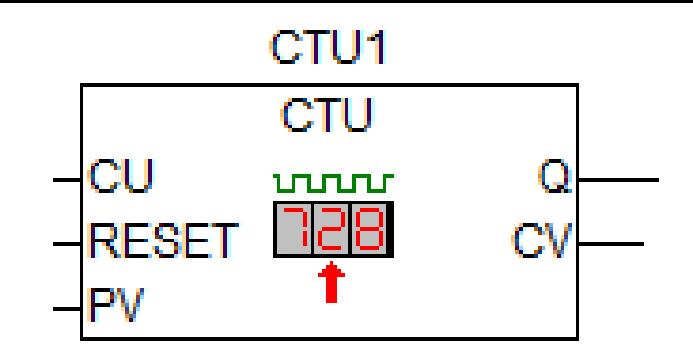

## **Contadores**

- Entrada CU (bit): "Pulso", se conecta al tren de pulsos que se cuentan
- Entrada RESET (bit): escribe 0 en acumulador
- Entrada PV (Word): límite máximo de cuenta (Preset Value)
- Salida Q (bit): "Done", indica si acumulador  $>= PV$
- $\blacksquare$  CV (Word) = cuenta, acumulador (Current Value)

#### Contadores: Ejemplo

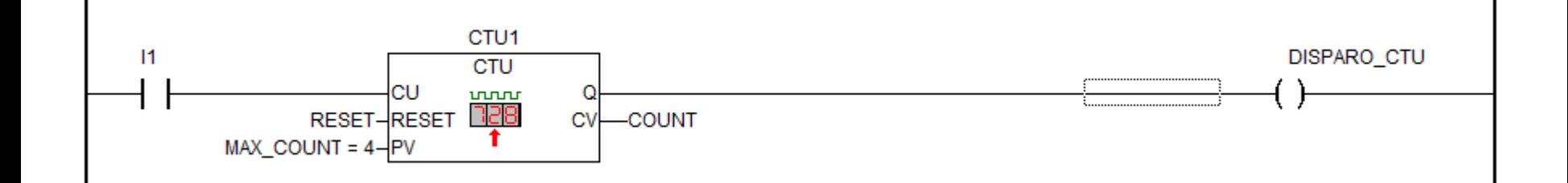

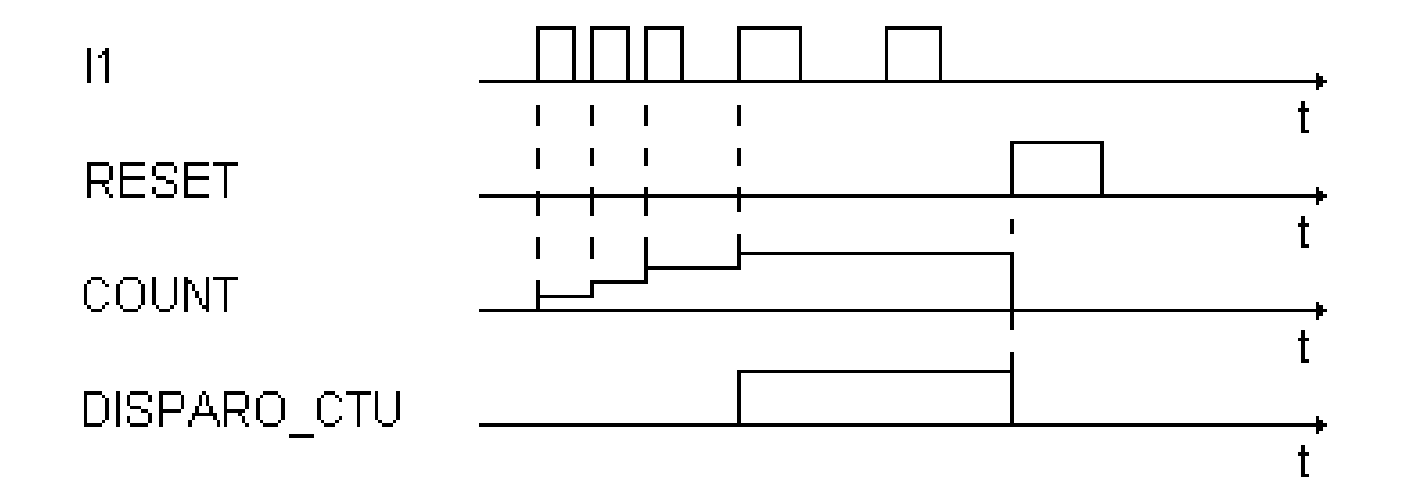

## Contadores: Ejemplo

■ Observación: el contador se incrementa a intervalos de tiempo variables (dependen del pulso I1)

#### Timers

- Timer: instrucción destinada a esperar cierto tiempo antes de una acción
- Tres tipos de timers:
	- TON: Timer On Delay (retardo en el encendido): luego que la entrada pasa a 1 durante X seg, la salida pasa a 1.
	- TOF: Timer Off Delay (retardo en el apagado): luego que la entrada pasa 0 durante X seg, la salida pasa a 0.
	- Timers retentivos: no existen en los PLCs de lab. Cuenta el tiempo que la entrada es 1, congelando la cuenta con cambios de 1 a 0.

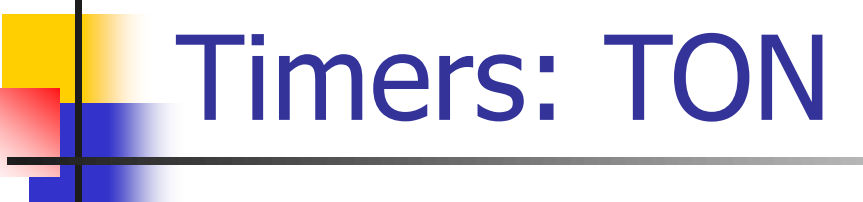

■ Timer On Delay TON:

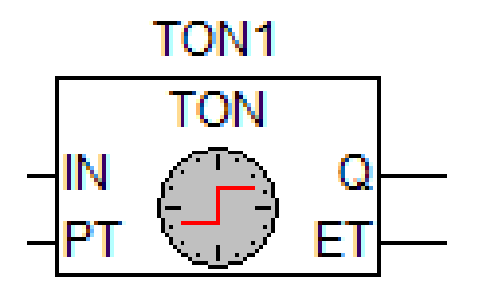

- Entrada IN (bit): "Habilitación", se conecta al pulso que el timer retarda
- Entrada PT (time): "Preset", determina valor del acumulador para el que se ejecuta acción del timer
- Salida Q (bit): "Done", indica la expiración del tiempo de retardo
- Salida ET (time): "Elapsed Time", la cuenta del tiempo transcurrido

#### **Timers: Ejemplo TON**

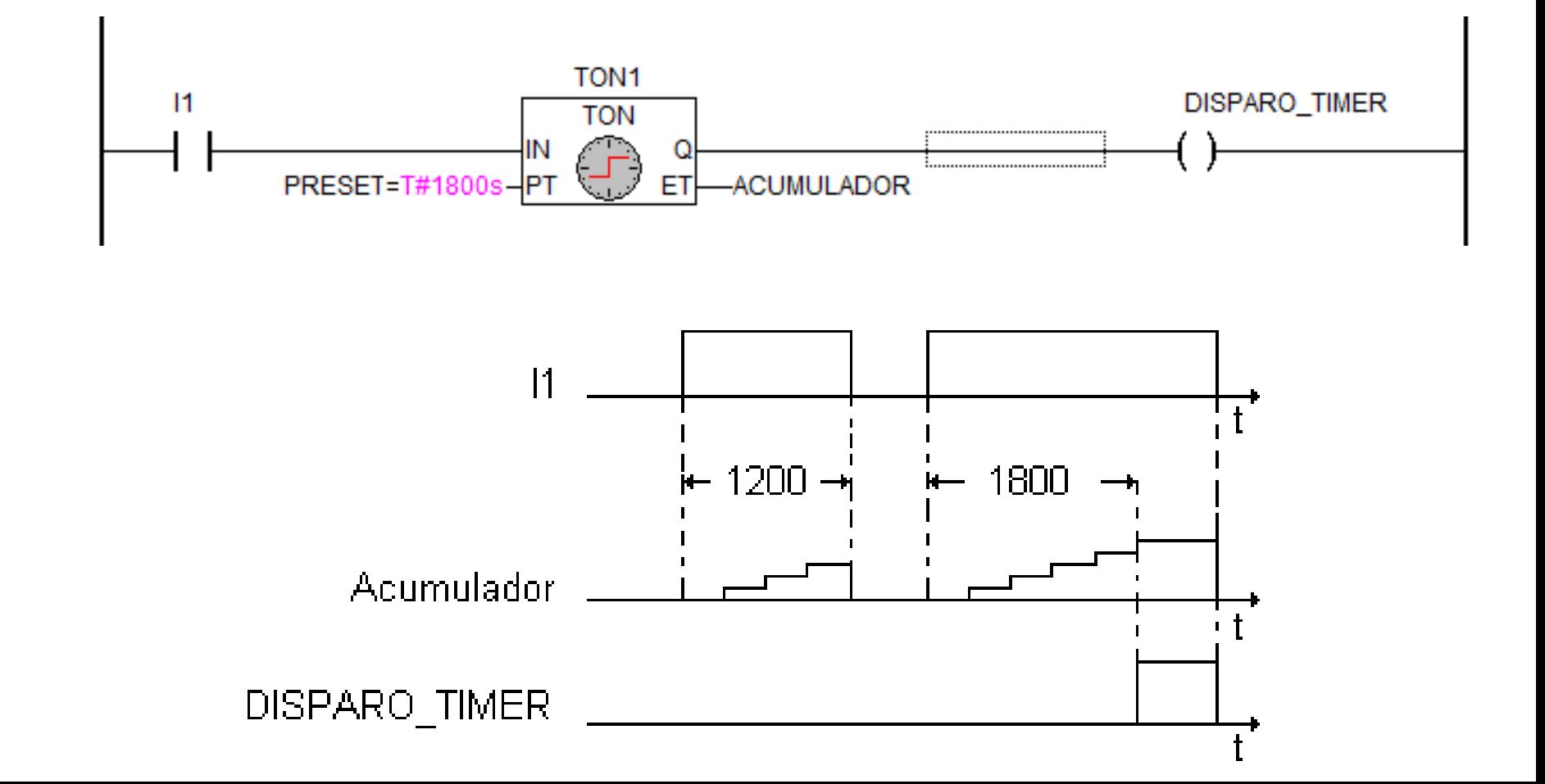

#### Timers: Ejemplo Retentivo

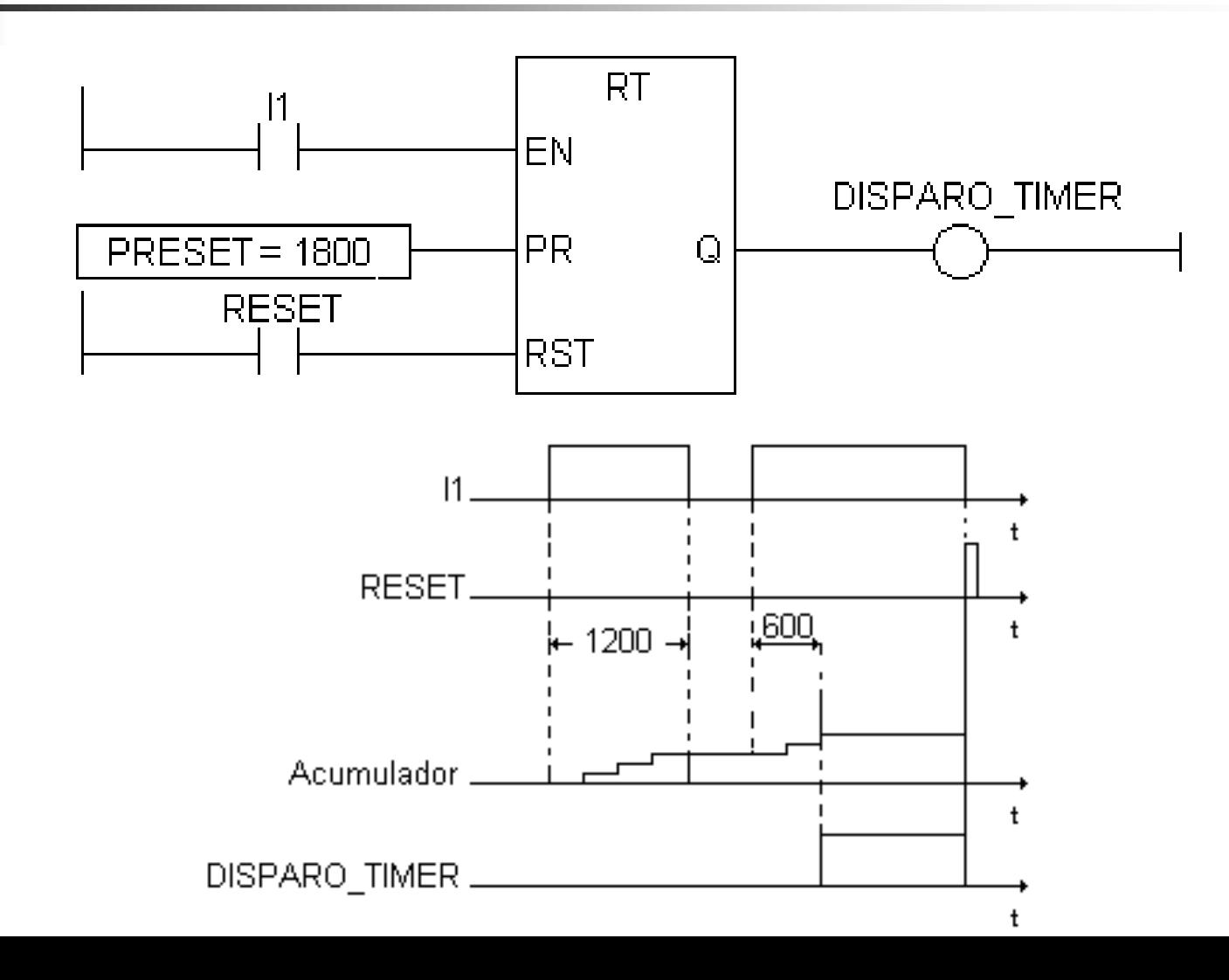

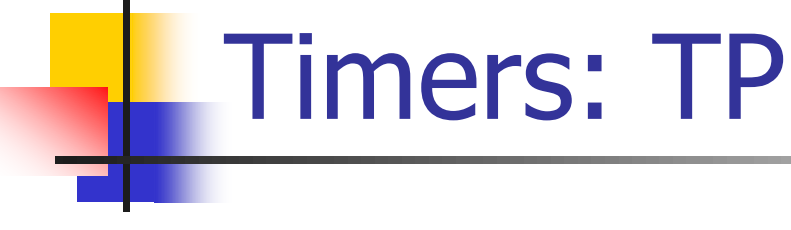

Timer de Pulso TP:

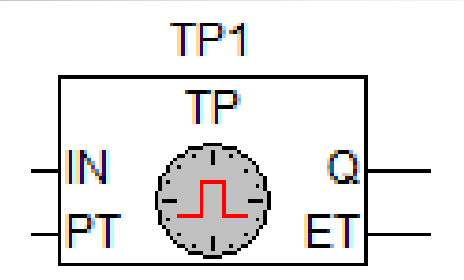

- Entrada IN (bit): entrada que genera el pulso cuando pasa a 1
- Entrada PT (time): "Preset", duración del pulso de salida
- Salida Q (bit): se mantiene en 1 durante el tiempo PT luego de 1 en la entrada
- Salida ET (time): "Elapsed Time", la cuenta del tiempo transcurrido

## **Timers: Ejemplo TP**

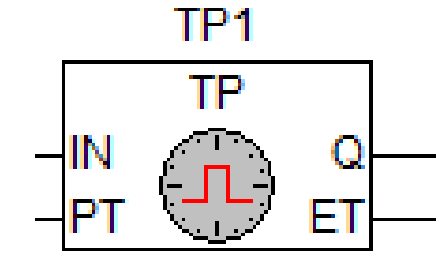

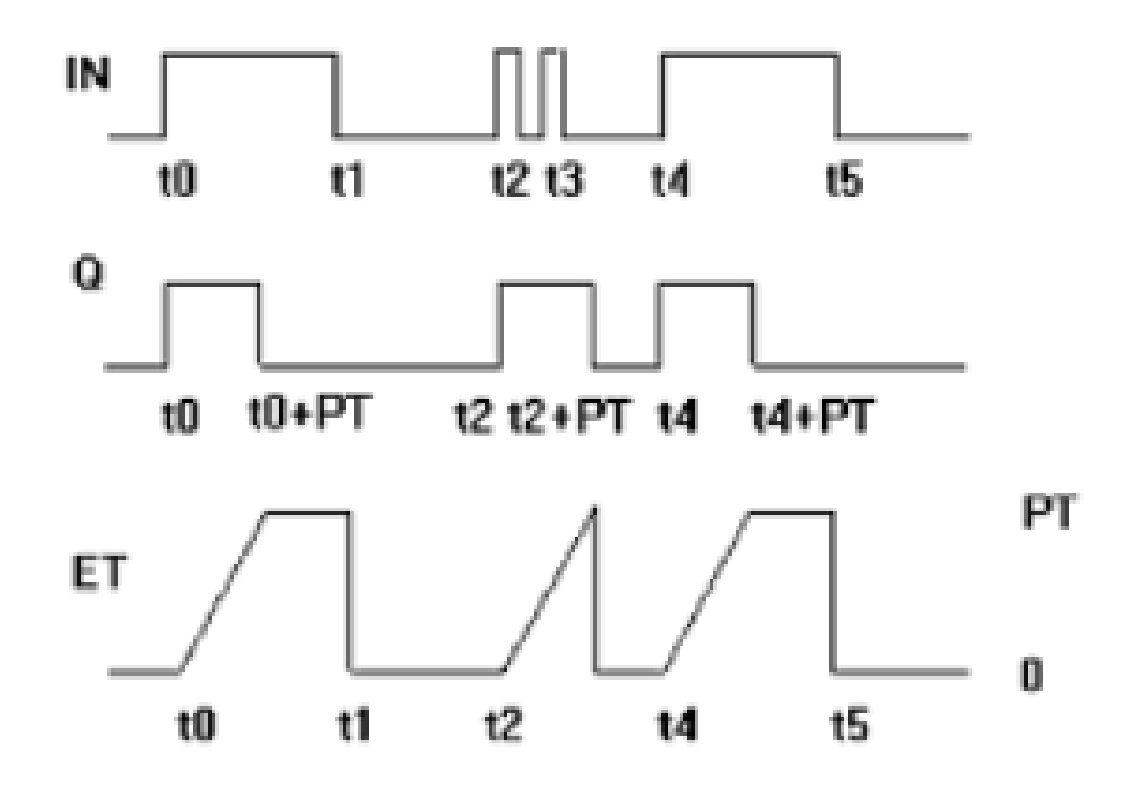

#### Timers

- La cuenta del timer es independiente de la ejecución del programa (a cargo del sistema operativo)
- La cuenta del contador SI depende de la ejecución del programa

#### Timers

#### ■ Precisión

- Demora en la entrada: 1 tiempo de ciclo
- Demora en ejecución del timer: 1 tiempo de ejecución (máx 1 ciclo)
- Demora en la salida: 1 tiempo de ciclo
- Total: 3 tiempos de ciclo
- Ejemplo: tiempo de ciclo de 5 mseg lleva a error de 15 mseg
- Retardos en filtrado y en la electrónica

## Triggers: R\_TRIG

■ Trigger Ascendente (Rising):

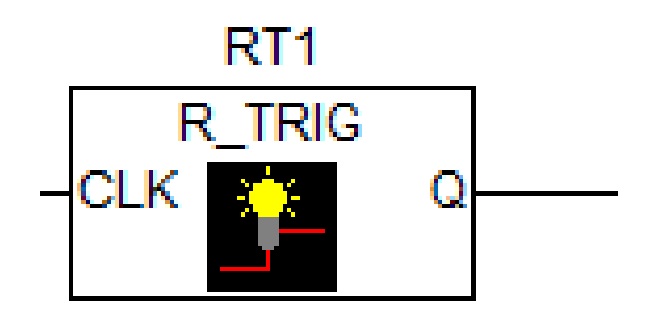

- Detección de flanco ascendente
- <sup>◼</sup> Entrada CLK (bit): activa la salida cuando pasa a 1 (flanco)
- Salida Q (bit): se mantiene en 1 durante 1 ciclo de ejecución ante flanco en CLK, luego pasa a 0

## Triggers: F\_TRIG

■ Trigger Ascendente (Falling):

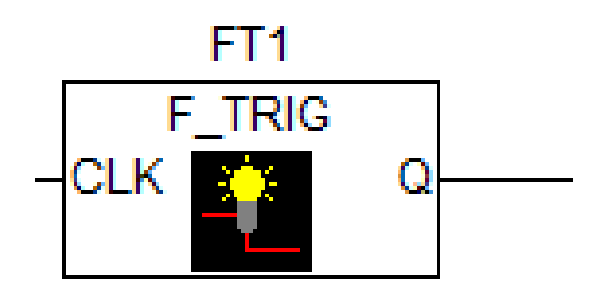

- Detección de flanco descendente
- <sup>◼</sup> Entrada CLK (bit): activa la salida cuando pasa a 0 (flanco)
- Salida Q (bit): se mantiene en 1 durante 1 ciclo de ejecución ante flanco en CLK, luego pasa a 0

### Shift Registers

- Instrucción que almacena eventos en área de memoria por desplazamiento o rotación de los bits individuales
- En el PLC del laboratorio, se denomina "SH\_L" o "SH\_R"

#### Shift Registers

#### ■ Operaciones ROT/ROTC de SHIFT:

**ROT** 

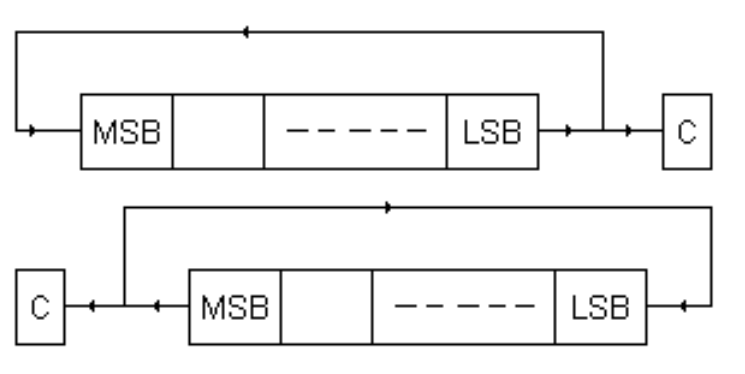

**ROTC** 

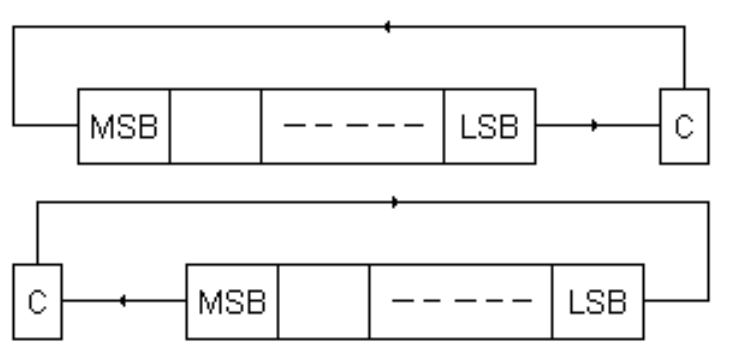

## Control de Flujo

- JSR (Jump to subroutine)
- En PLC de laboratorio, salto condicional a valor TRUE de un bit, definido por:
	- Jump symbol: símbolo asociado a instrucción **JUMP**
	- Bit que define el salto
	- Jump label: posición donde salta (siempre hacia adelante)

## Control de flujo

#### ■ Esquema instrucción JUMP PLC lab:

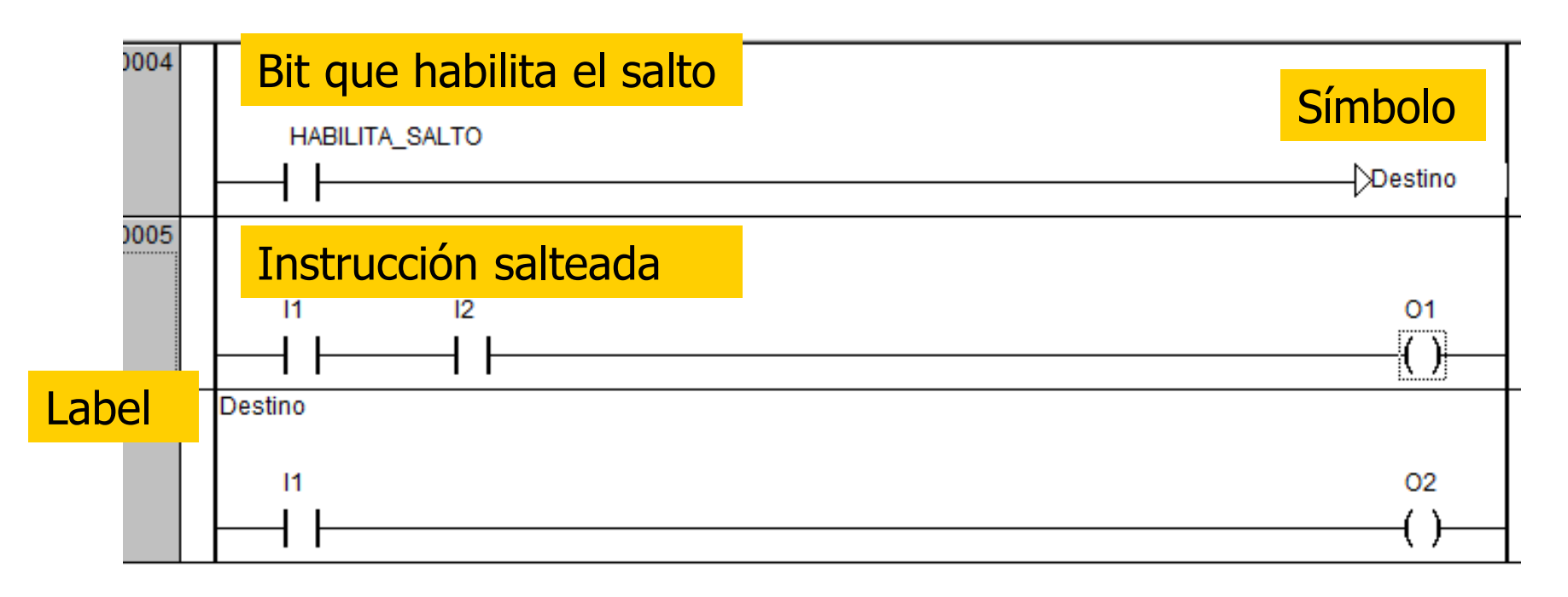

#### Otras Instrucciones

- Existen muchas instrucciones en forma de bloques funcionales (varias se estudian en otras partes del curso)
- Desde el punto de vista del programa LADDER se clasifican en:
	- Instrucciones de entrada: evalúan si el escalón es verdadero o falso
	- Instrucciones de salida: se ejecutan según resultado del escalón

#### Otras Instrucciones

#### ■ Ejemplos de instrucciones de entrada:

■ Instrucciones de comparación: Igual (EQ), Mayor (GT), etc. Salida verdadera o falso en función de comparación de entradas (tipo Bool, Word, etc.)

#### Otras Instrucciones

#### ■ Ejemplos de instrucciones de salida:

- Operaciones aritméticas o lógicas: ADD, AND, MUL, etc. Entradas y salida tipo Word, Real, etc.
- Operaciones de movimiento de memoria: permiten copiar áreas de memoria
- Funciones de control PID
- Funciones de comunicaciones: permiten intercambio de mensajes entre PLCs

## Ejemplo

Se desea escribir un programa que controle el encendido apagado de una bomba.

- La bomba será encendida si:
- 1) Se pulsa el botón de arranque.
- 2) La protección térmica está deshabilitada.
- 3) Está abierto el botón de alarma.
- 4) Está abierto el botón de parada.

Desde un tiempo T después del encendido, no puede haber ni sobre corriente ni baja corriente. Expresado de otra forma, desde un tiempo T después del arranque, la corriente I debe cumplir  $I_{\text{MIN}} < I < I_{\text{MAX}}$ , siendo  $I_{\text{MIN}}$  e  $I_{\text{MAX}}$  límites prefijados.

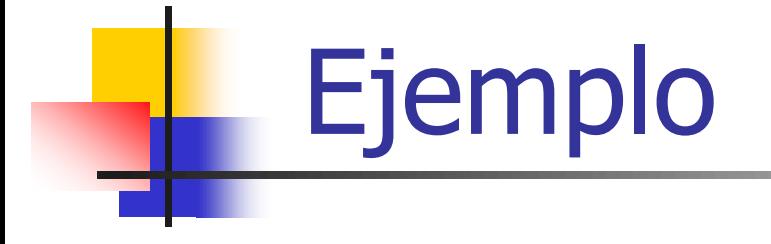

El motor de la bomba se apagará si:

- 1) Se pulsa el botón de parada.
- 2) Se cierra la protección térmica.
- 3) Se pulsa el botón de alarma.
- 4) Los límites de corriente no son los correctos.

#### Conexiones al PLC

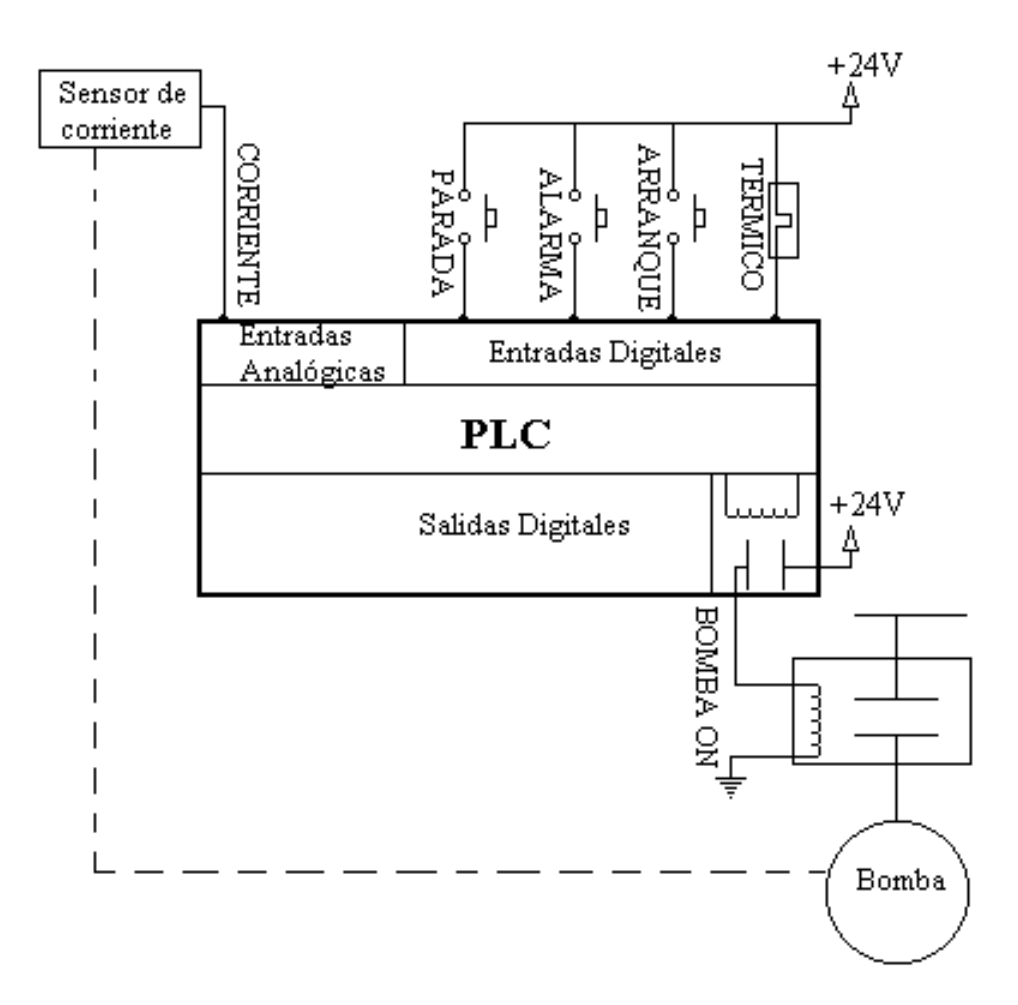

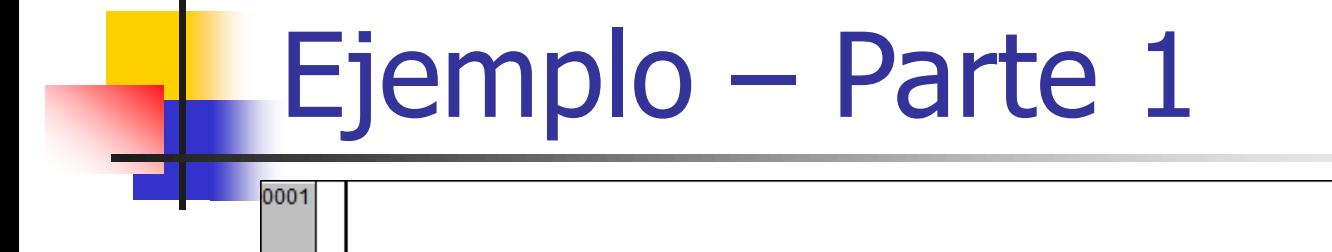

 $\mathbf{I}$ 

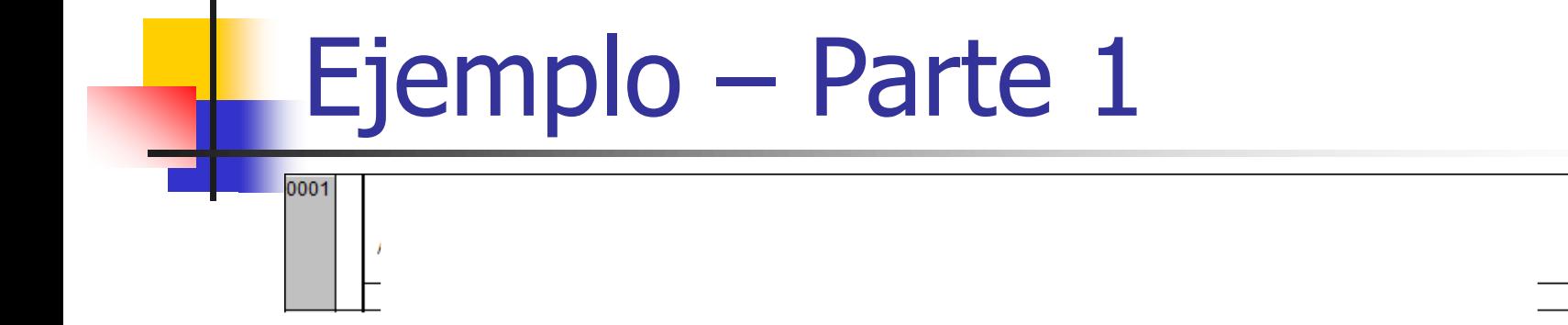

BOMBA\_ON  $(s)$ 

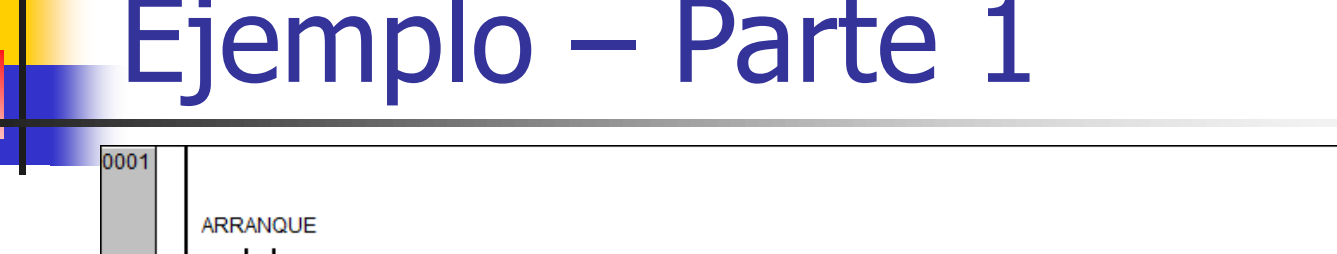

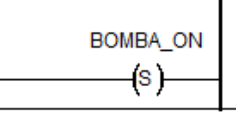

- 1) Se pulsa el botón de arranque.
- 2) La protección térmica está deshabilitada.
- 3) Está abierto el botón de alarma.
- 4) Está abierto el botón de parada.

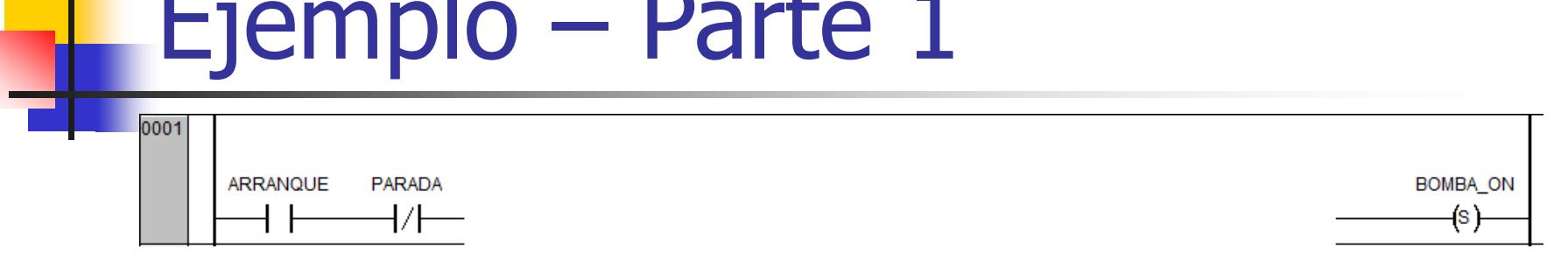

- 1) Se pulsa el botón de arranque.
- 2) La protección térmica está deshabilitada.
- 3) Está abierto el botón de alarma.
- 4) Está abierto el botón de parada.

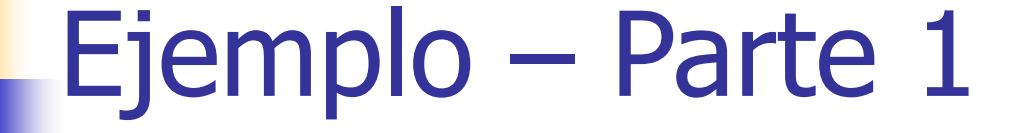

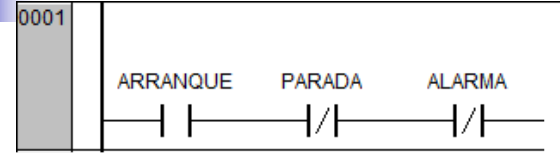

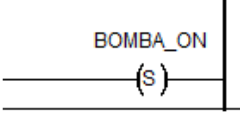

- 1) Se pulsa el botón de arranque.
- 2) La protección térmica está deshabilitada.
- 3) Está abierto el botón de alarma.
- 4) Está abierto el botón de parada.

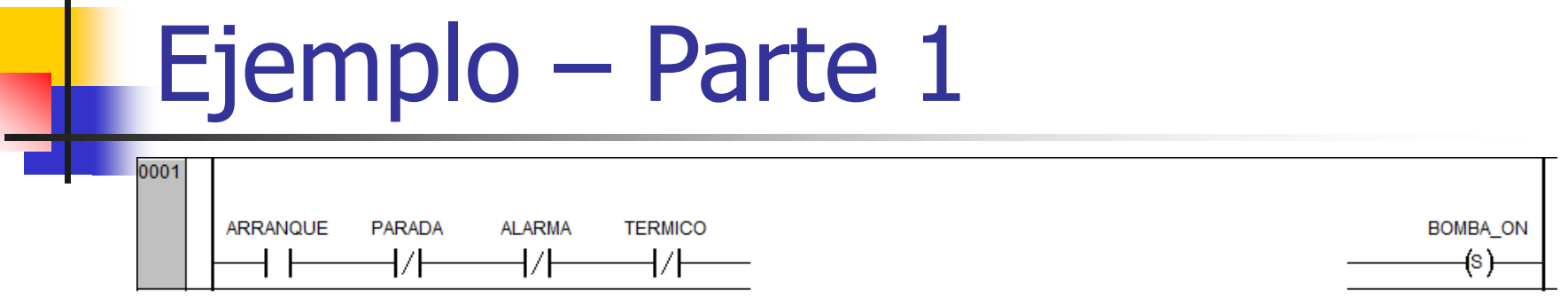

- 1) Se pulsa el botón de arranque.
- 2) La protección térmica está deshabilitada.
- 3) Está abierto el botón de alarma.
- 4) Está abierto el botón de parada.

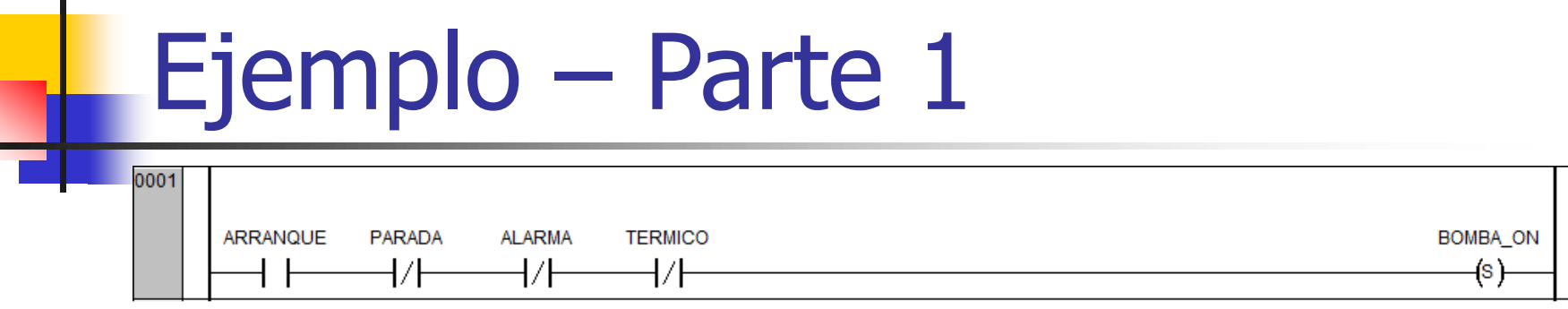

- 1) Se pulsa el botón de arranque.
- 2) La protección térmica está deshabilitada.
- 3) Está abierto el botón de alarma.
- 4) Está abierto el botón de parada.

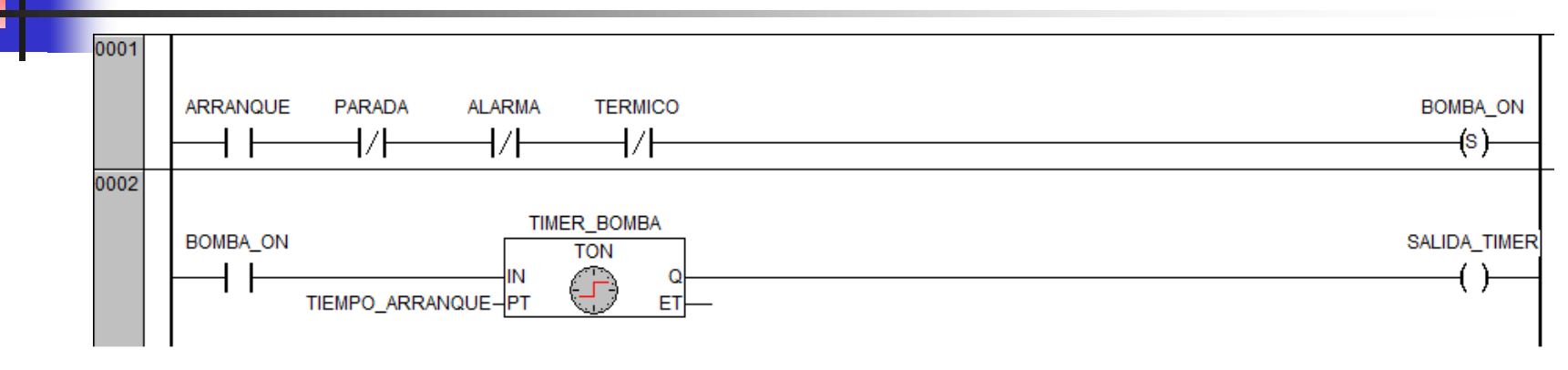

Desde un tiempo T después del encendido, no puede haber ni sobre corriente ni baja corriente. Expresado de otra forma, desde un tiempo T después del arranque, la corriente I debe cumplir  $I_{MIN} < I < I_{MAX}$ , siendo  $I_{MIN}$  e  $I_{MAX}$  límites prefijados.

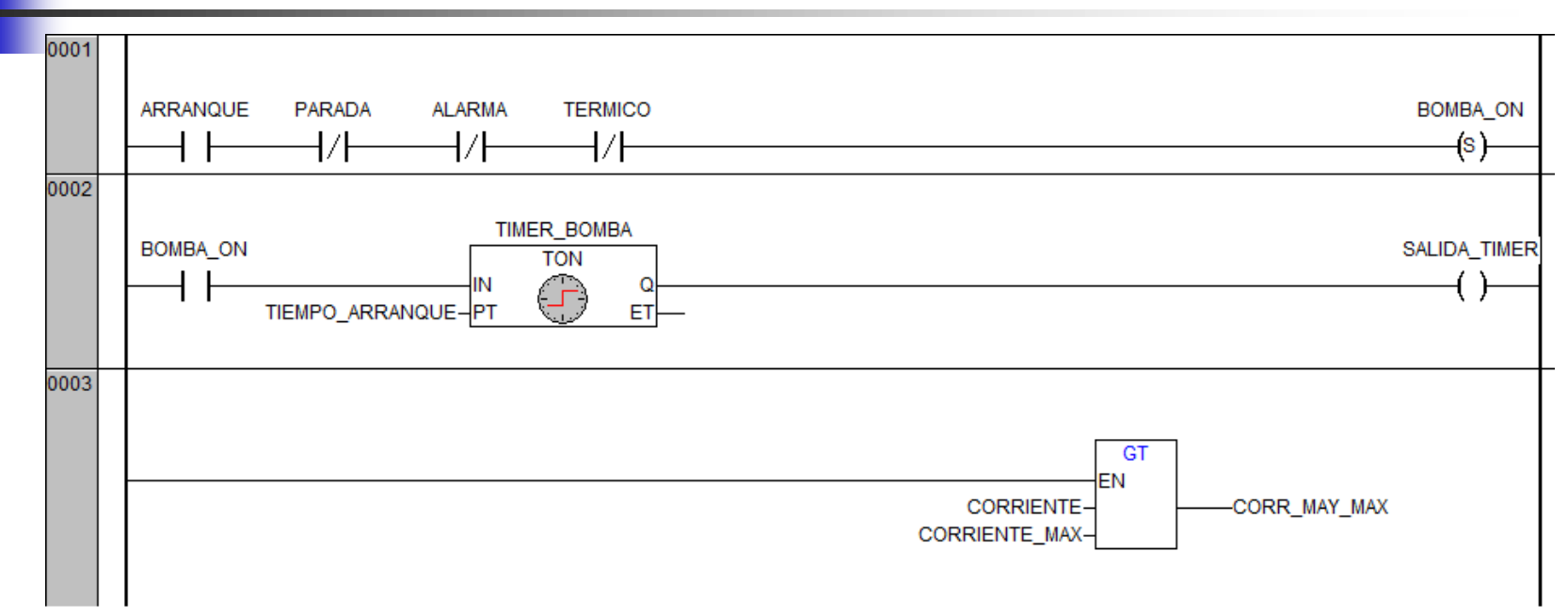

Desde un tiempo T después del encendido, no puede haber ni sobre corriente ni baja corriente. Expresado de otra forma, desde un tiempo T después del arranque, la corriente I debe cumplir  $I_{MIN} < I < I_{MAX}$ , siendo  $I_{MIN}$ e  $I_{MAX}$  límites prefijados.

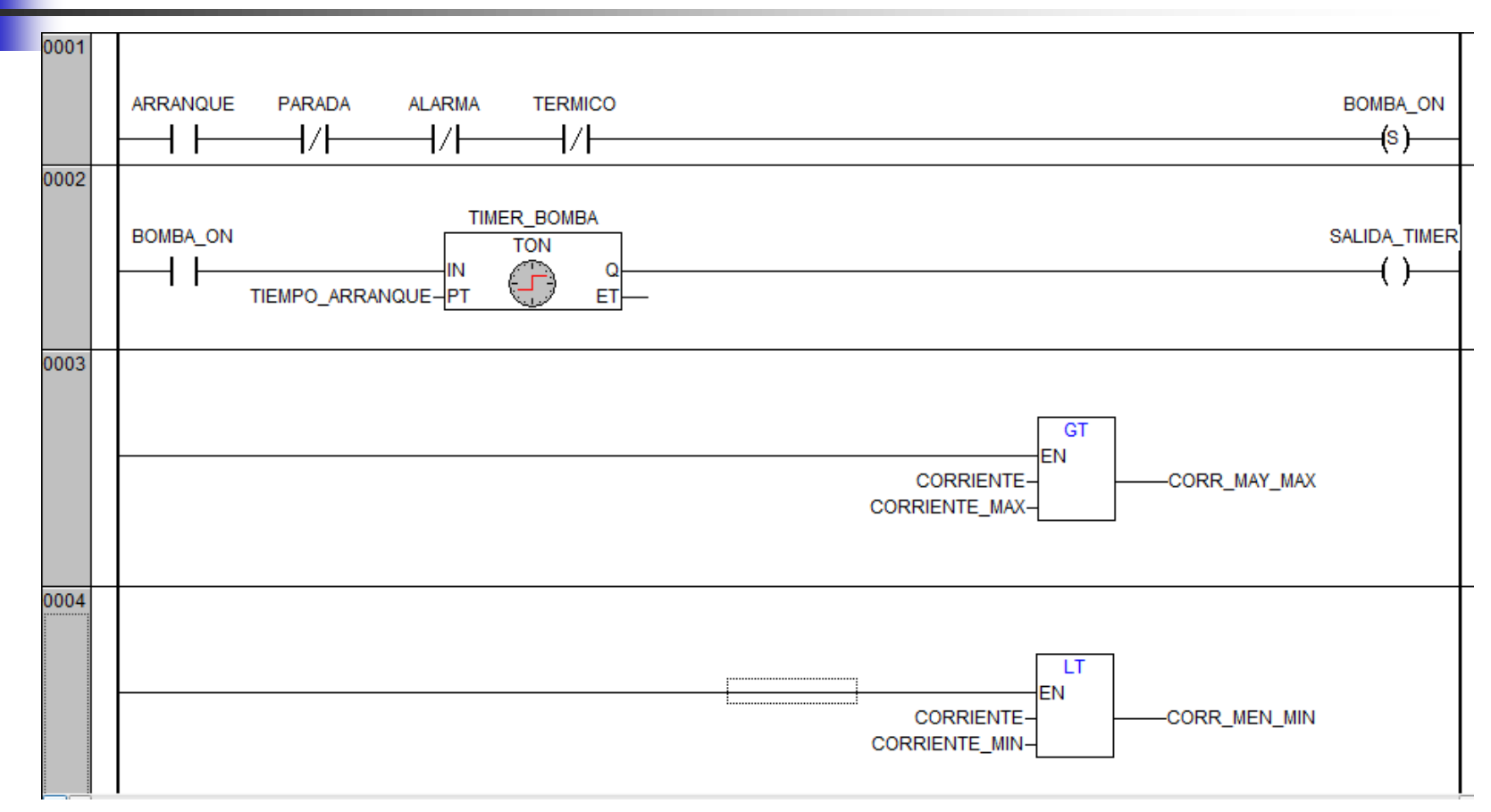

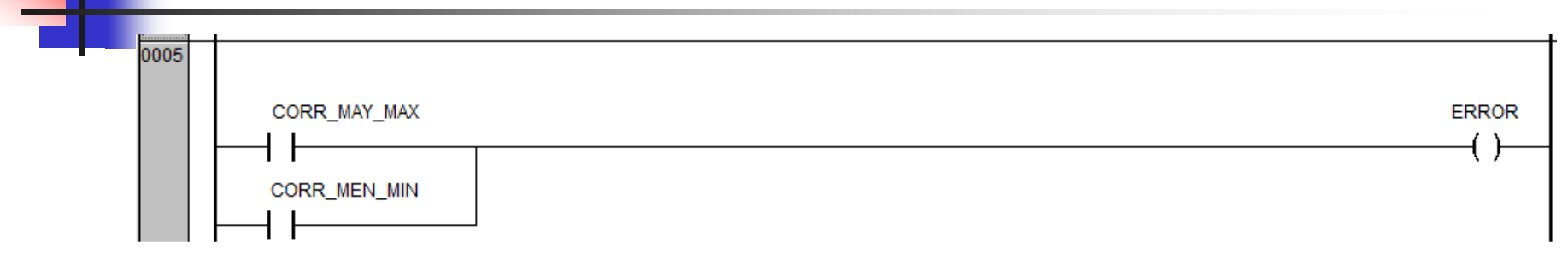

Desde un tiempo T después del encendido, no puede haber ni sobre corriente ni baja corriente. Expresado de otra forma, desde un tiempo T después del arranque, la corriente I debe cumplir  $I_{MIN} < I < I_{MAX}$ , siendo  $I_{MIN}$  e  $I_{MAX}$  límites prefijados.

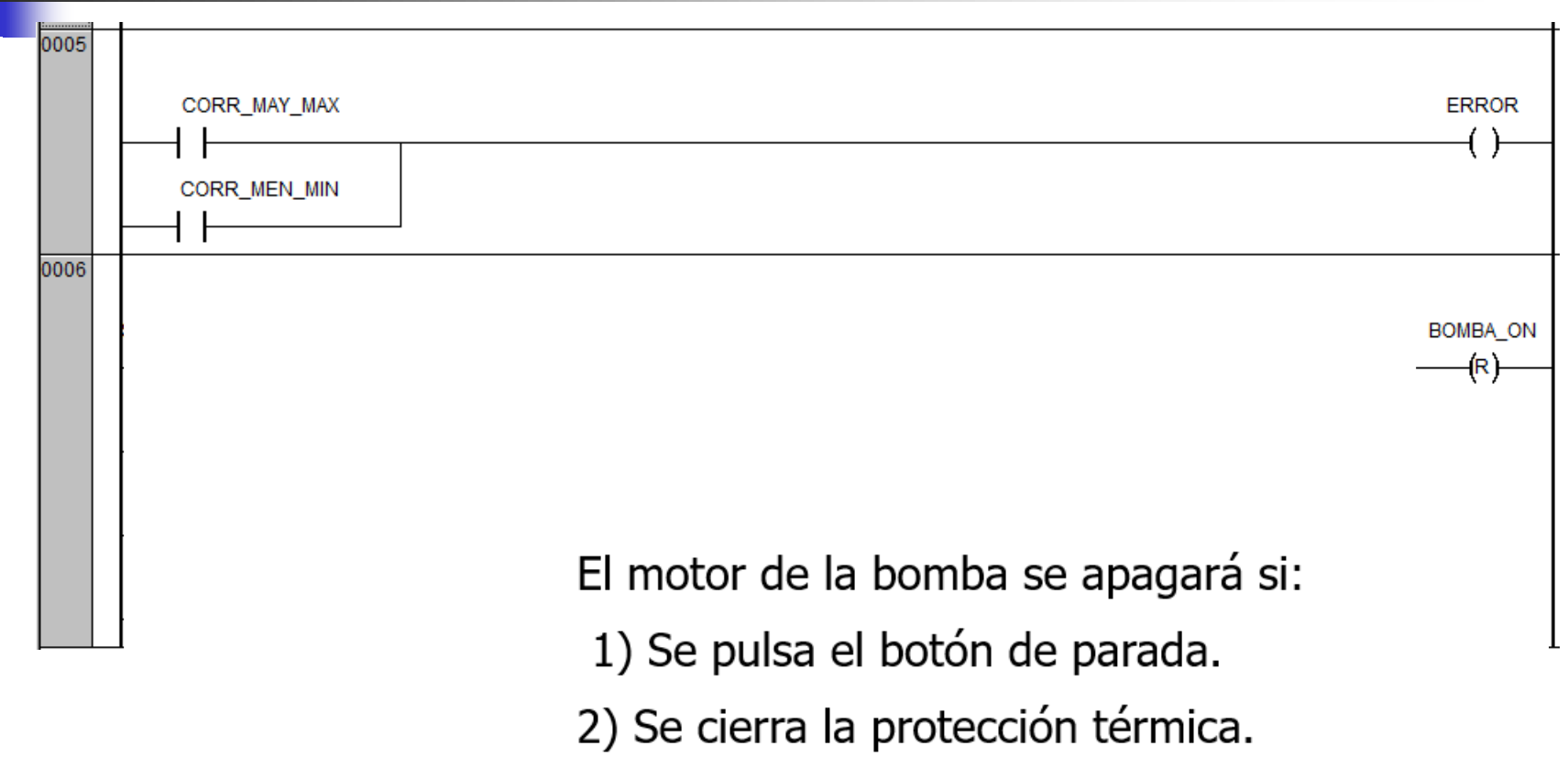

3) Se pulsa el botón de alarma.

4) Los límites de corriente no son los correctos.

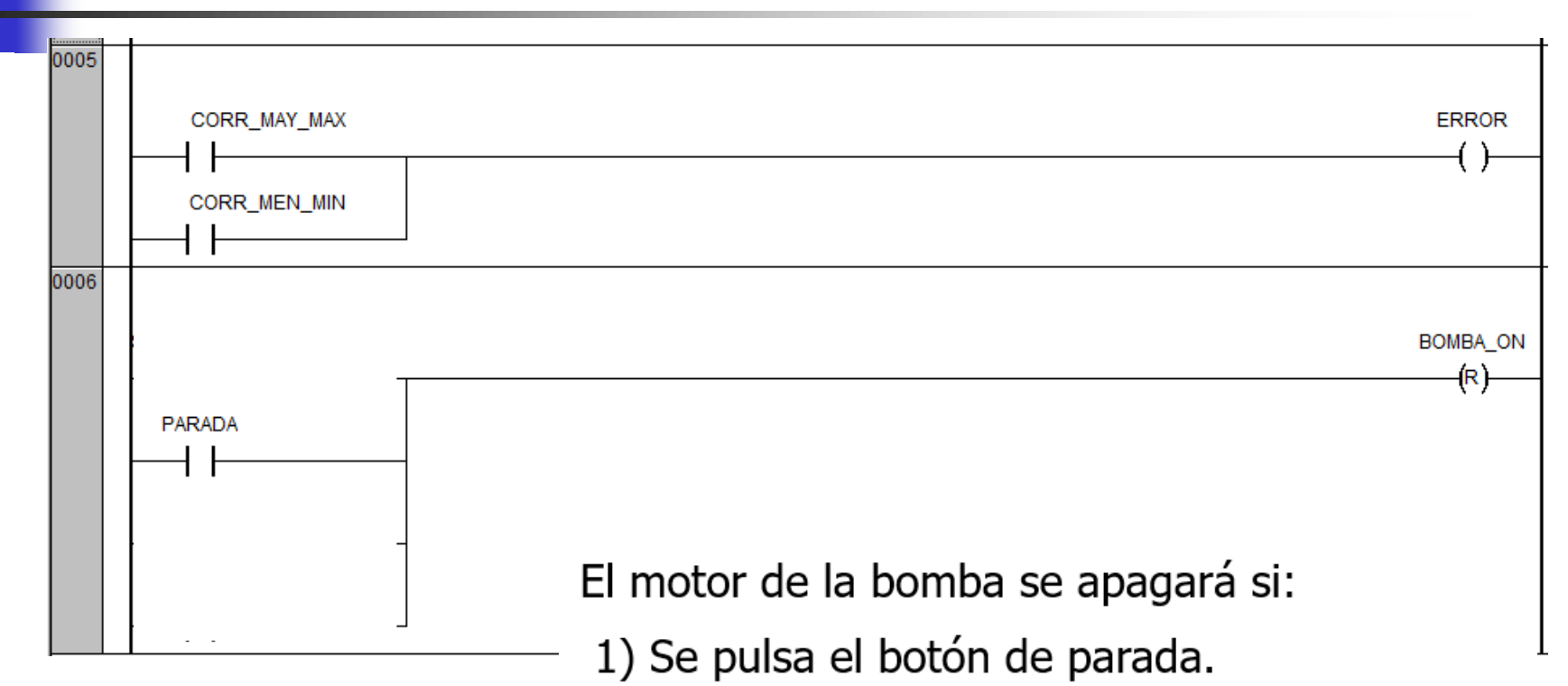

- 2) Se cierra la protección térmica.
- 3) Se pulsa el botón de alarma.
- 4) Los límites de corriente no son los correctos.

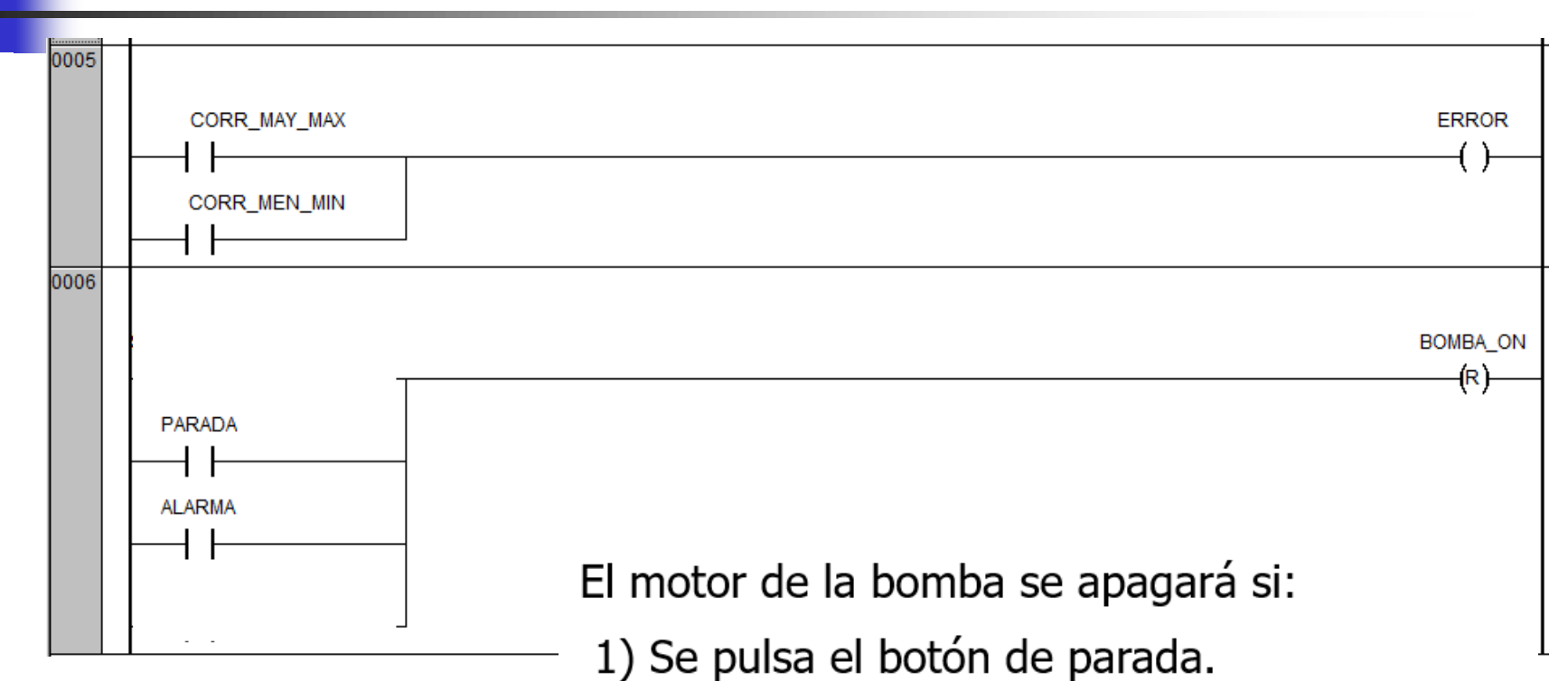

- 2) Se cierra la protección térmica.
- 3) Se pulsa el botón de alarma.
- 4) Los límites de corriente no son los correctos.

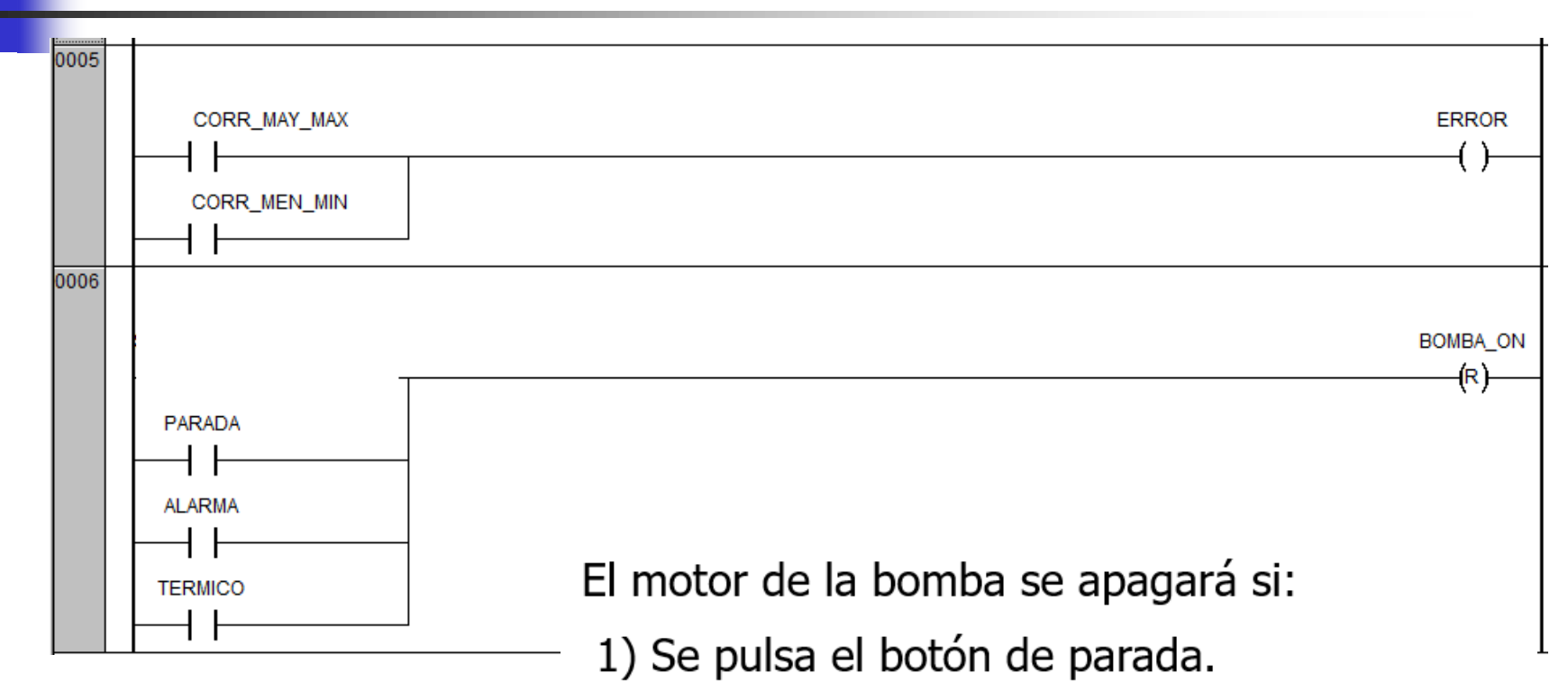

- 2) Se cierra la protección térmica.
- 3) Se pulsa el botón de alarma.
- 4) Los límites de corriente no son los correctos.

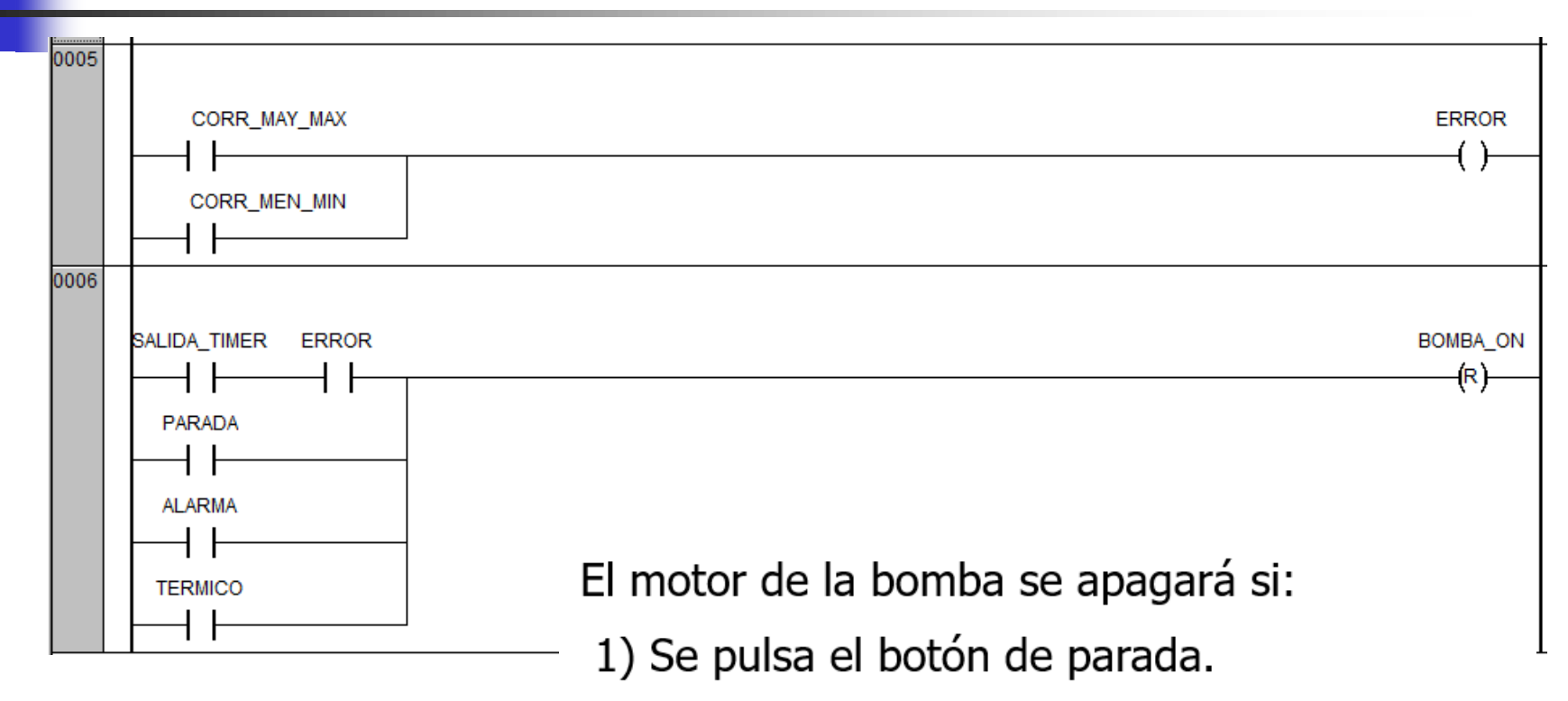

- 2) Se cierra la protección térmica.
- 3) Se pulsa el botón de alarma.
- 4) Los límites de corriente no son los correctos.

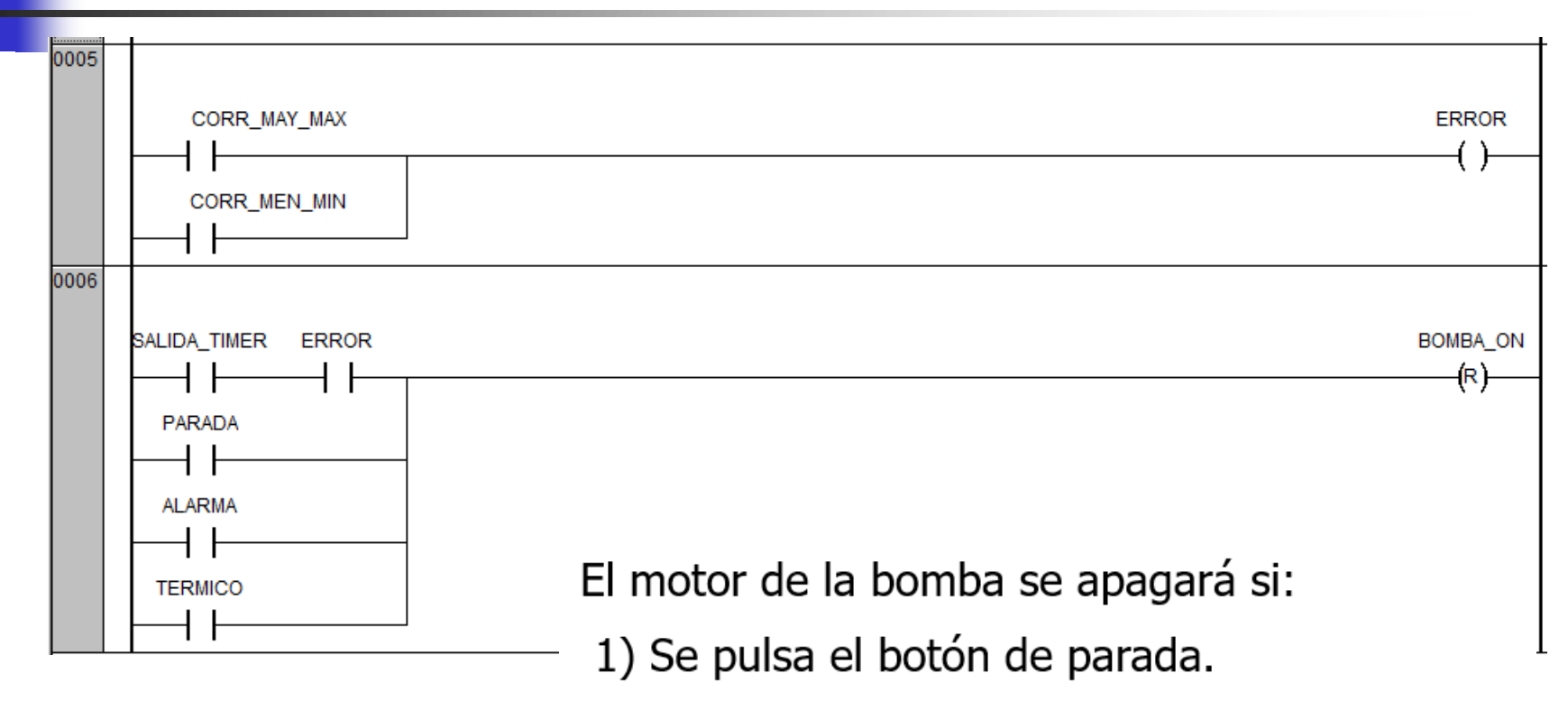

- 2) Se cierra la protección térmica.
- 3) Se pulsa el botón de alarma.
- 4) Los límites de corriente no son los correctos.

#### Diagrama de Estados

- STD State Transitions Diagram
- No es un lenguaje
- Es una metodología para representar cierta lógica de funcionamiento en base a estados y transiciones

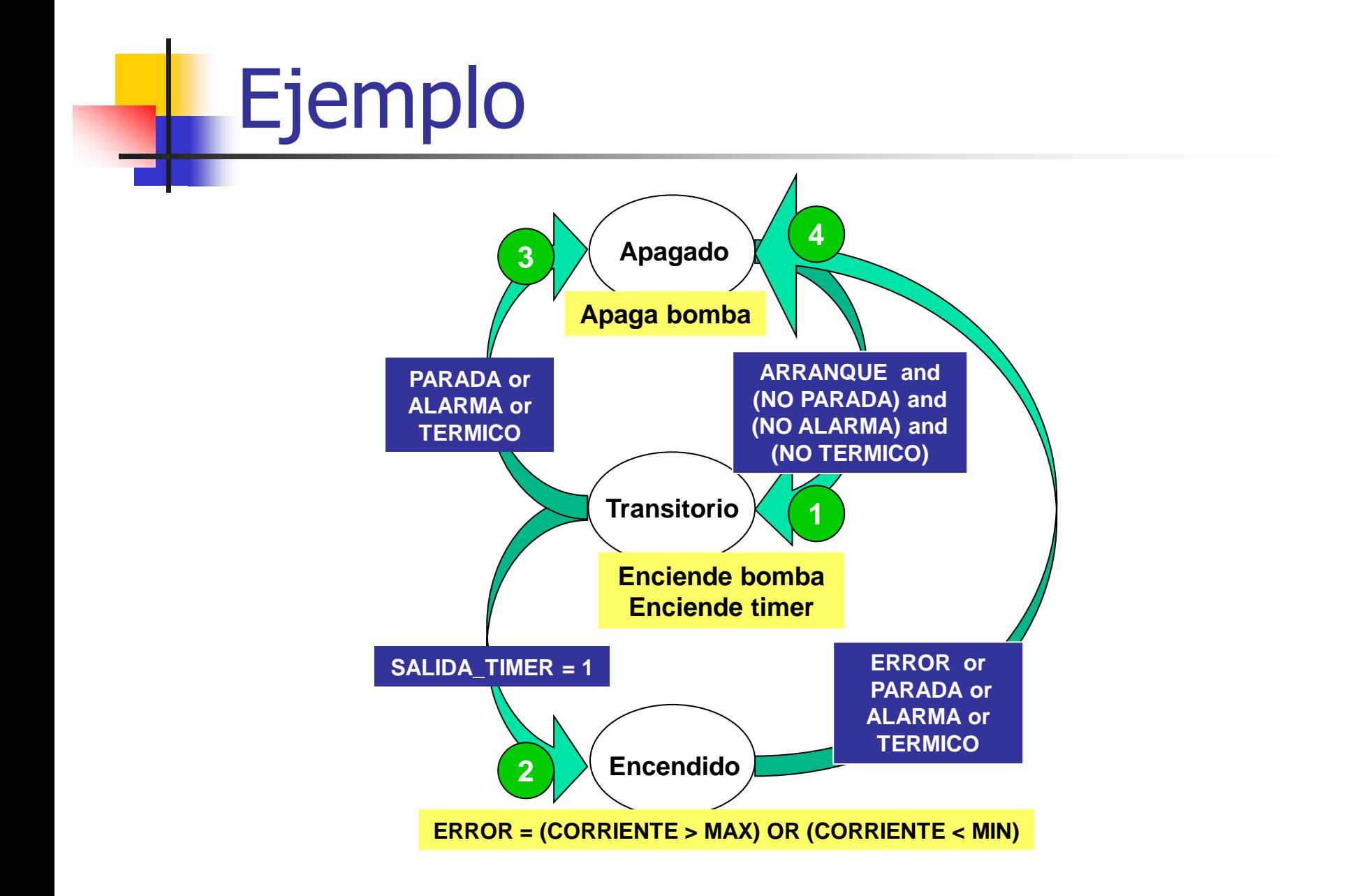

#### Diagrama de Estados en LD

#### Método para convertir un diagrama de estados al lenguaje LD

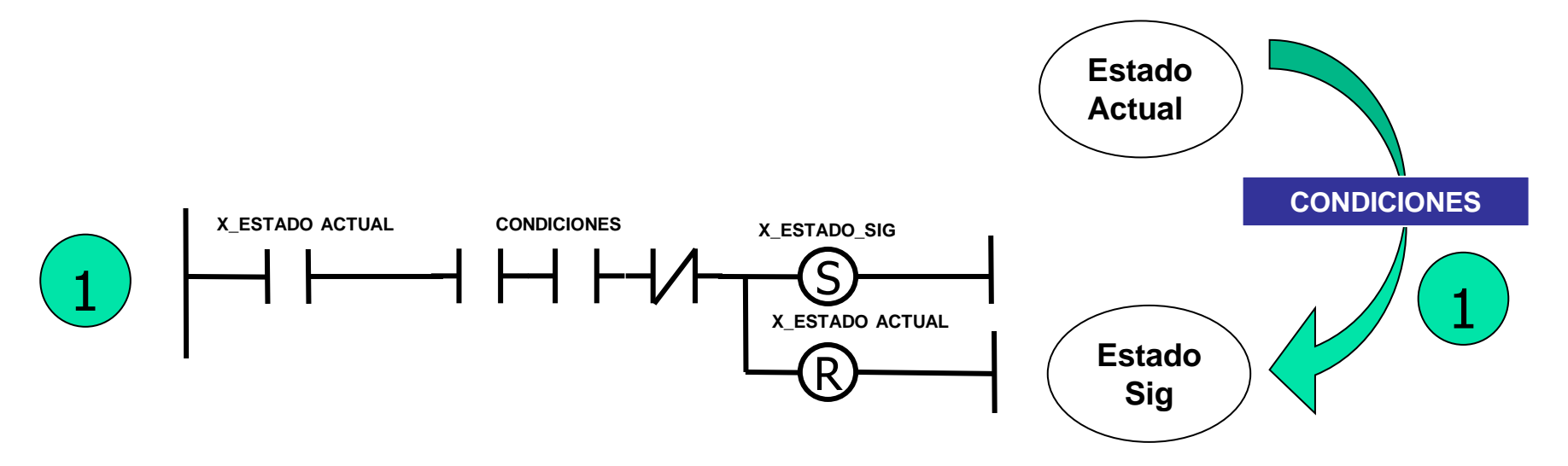

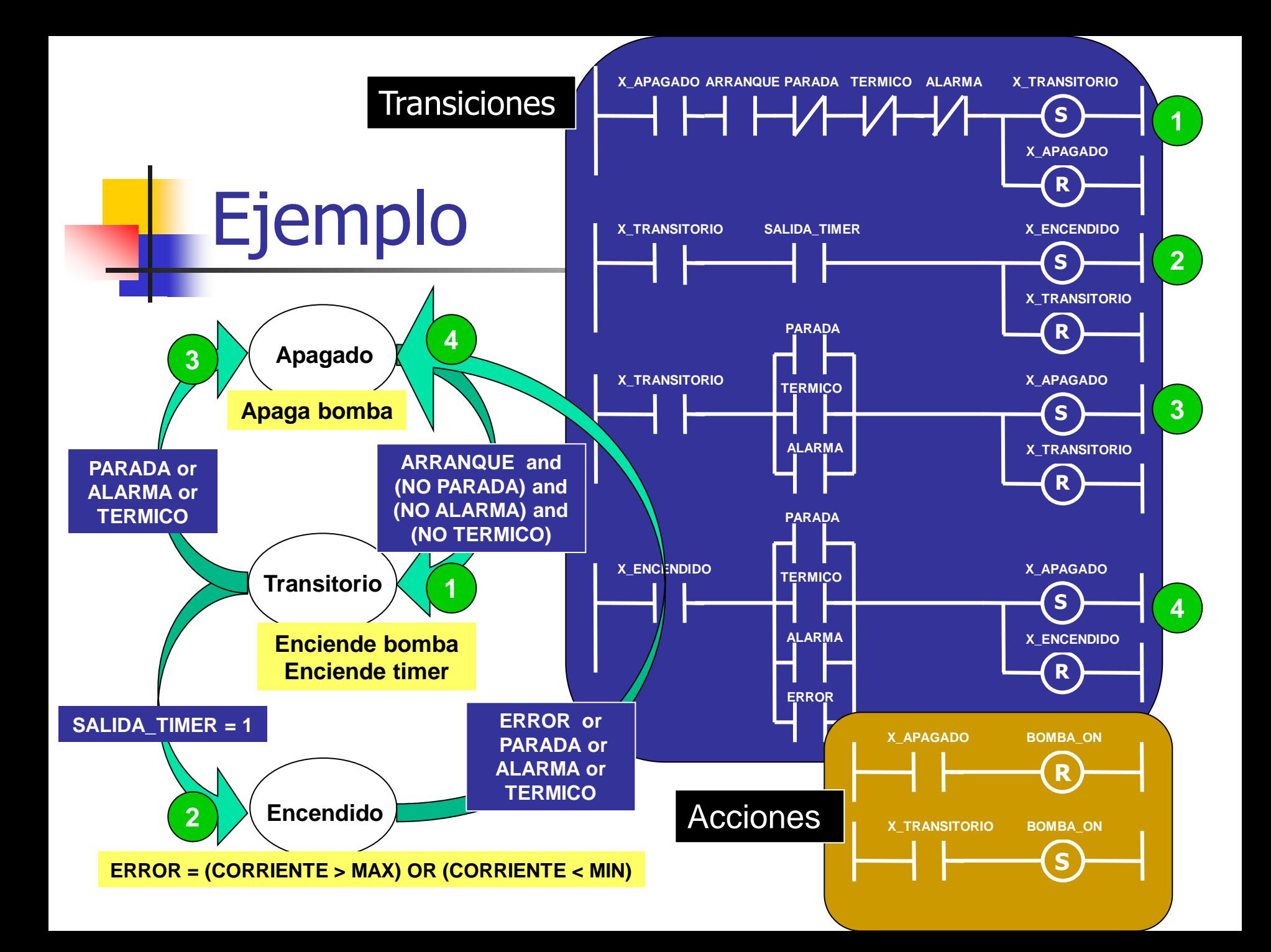

## Ventajas / Desventajas

- ↑ Método sistemático
- ↑ Minimiza/elimina errores posteriores
- <sup>◼</sup> LD disponible en todos los PLCs
- Poco intuitivo, difícil de comprender sin el diagrama de estados asociado
- <sup>◼</sup> Cambios requieren estudio del diagrama previamente

#### Ambiente de Desarrollo

■ <http://new.abb.com/plc/automationbuilder/platform/software>

#### Latest Automation Builder version (recommended): Automation Builder 2.5.1

Automation Builder 2.5 Download Automation Builder 2.5 Release Note

#### **Previous Automation Builder versions:**

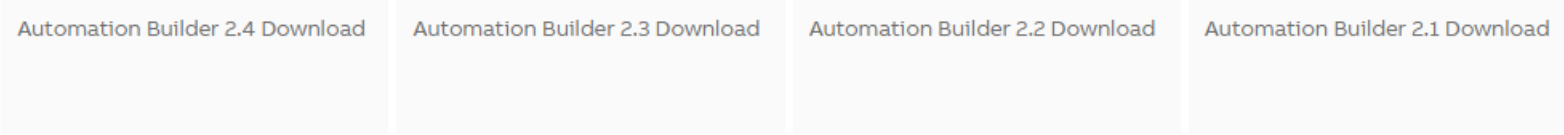

<sup>◼</sup> Instalar versión **2.5 Básica** en **Inglés**